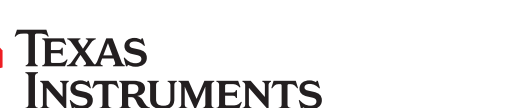

SPRUII4A-December 2017-Revised November 2018

# **TDA2Px-ACD CPU EVM Board**

This user's guide is intended for software and hardware engineers developing applications for the TDA2Px high performance, multimedia application processor based on enhanced OMAP™ architecture implemented with 28-nm technology. It describes the evaluation module (EVM) CPU board's hardware, firmware and software functions supplied by Texas Instruments Inc.

#### **Contents**

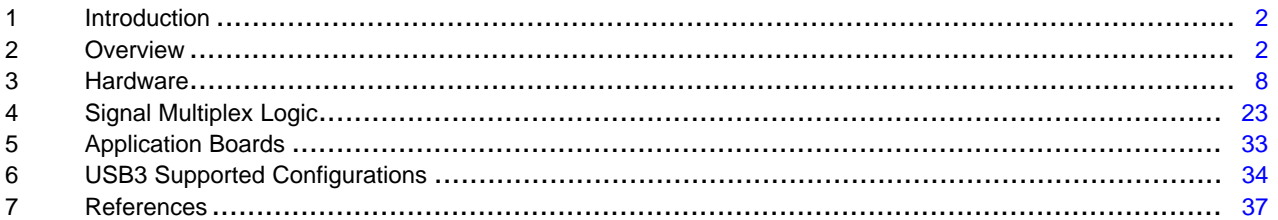

#### **List of Figures**

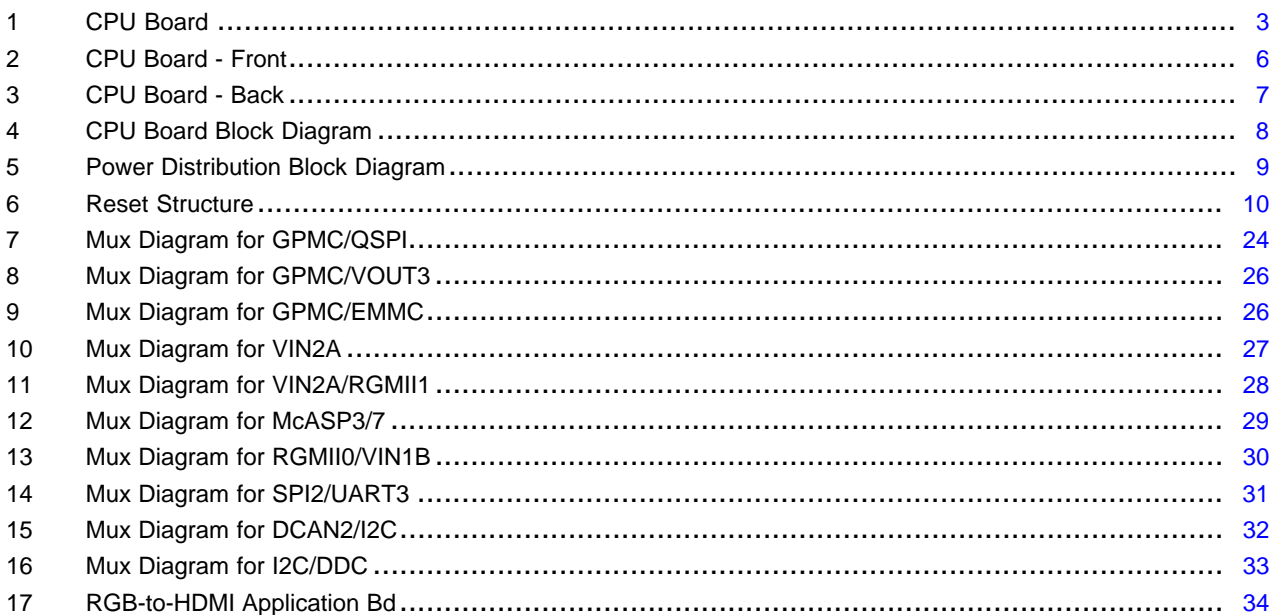

#### **List of Tables**

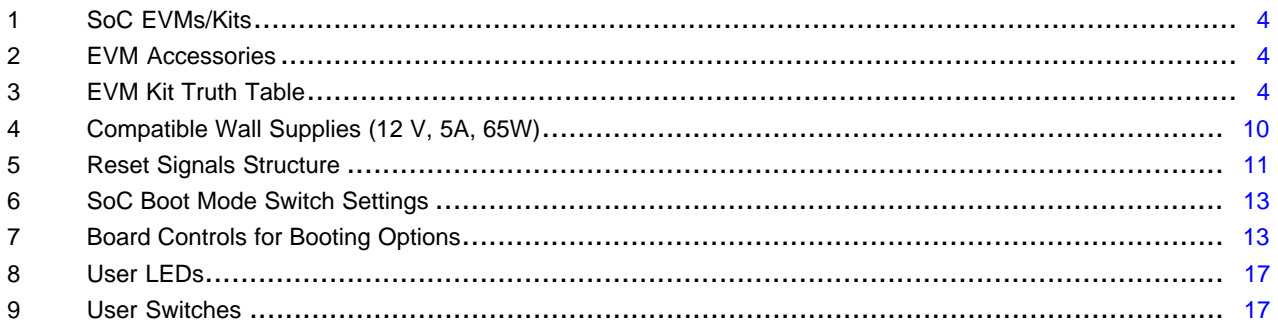

 $\overline{1}$ 

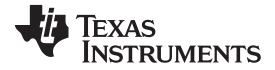

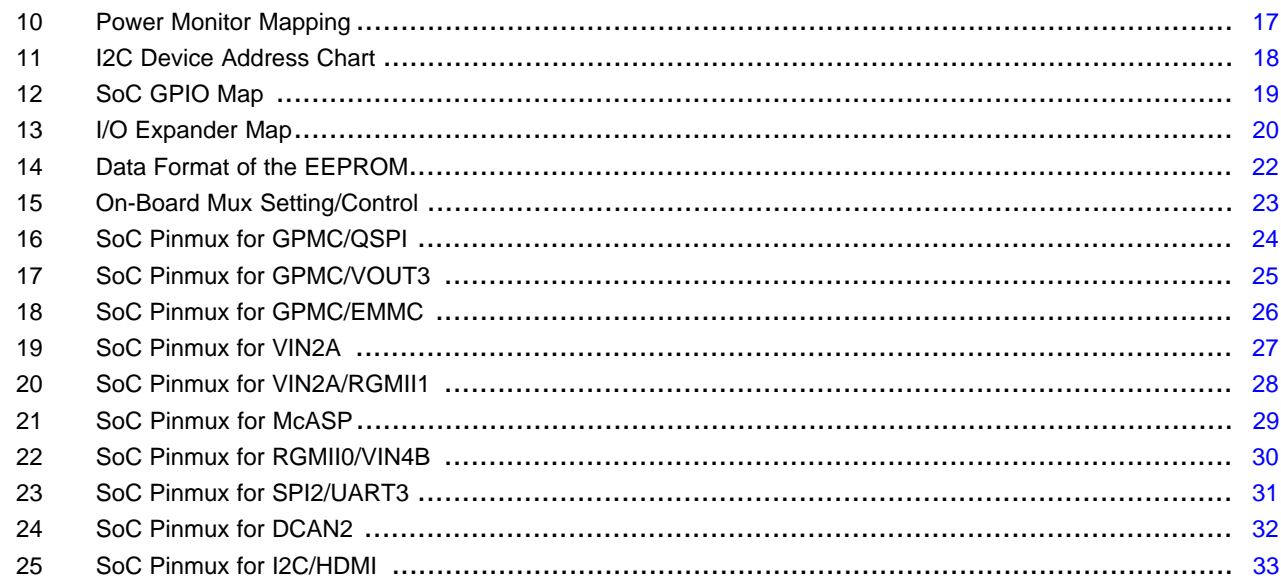

#### **Trademarks**

OMAP is a trademark of Texas Instruments. Arm, Cortex are registered trademarks of ARM Limited.

#### <span id="page-1-0"></span>**1 Introduction**

The TDA2Px EVM is an evaluation platform designed to speed up development efforts and reduce time to market for ADAS applications. The TDA2Px EVM is based on TDA2Px System-on-Chip (SoC) that incorporate a heterogeneous, scalable architecture that includes a mix of TI's fixed and floating-point TMS320C66x digital signal processor (DSP) generation cores, Vision AccelerationPac (EVE), Arm® Cortex®-A15 MP Core and dual-Cortex-M4 processors. Also, it integrates a host of peripherals including multi-camera interfaces (both parallel and serial) for LVDS-based surround view systems, CSI2 interface, displays, CAN and GigBEthernet AVB.

The main CPU board integrates these key peripherals such as Ethernet or HDMI, while the vision application daughter board or Fusion application daughter board and LCD/TS daughter board will complement the CPU board to deliver a complete system to jump start your evaluation and application development.

# <span id="page-1-1"></span>**2 Overview**

An EVM system is comprised of a CPU board with one or more application boards. The CPU board (shown in [Figure](#page-2-0) 1) can be used standalone for software debug and development. Each EVM system has been designed to enable customers to evaluate the Processor performance and flexibility in the following targeted markets:

- Automotive Infotainment applications
- Automotive Vision applications
- Emerging End Equipment applications

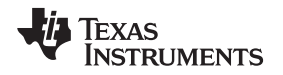

[www.ti.com](http://www.ti.com) *Overview*

The CPU board contains the (Jacinto 6 Plus/TDA2Px) applications processor, a companion Power Management ICs (TPS65917 + LP87565), Audio Codec (TLV320AIC3106), DDR3 DRAM, four different Flash memories (QSPI, enhanced MultiMedia Card (eMMC), NAND and NOR), a multitude of interface ports and expansion connectors. The board provides additional support components that provide software debugging, signal routing and configuration controls that would not be needed in a final product.

Different version CPU boards will be built to support the development processes that include:

- Socketed processor used for wakeup, early software development, quick and easy chip revision evaluation
- Soldered-down processor used for high performance Use Cases and evaluations

All other components on-board are soldered-down.

<span id="page-2-0"></span>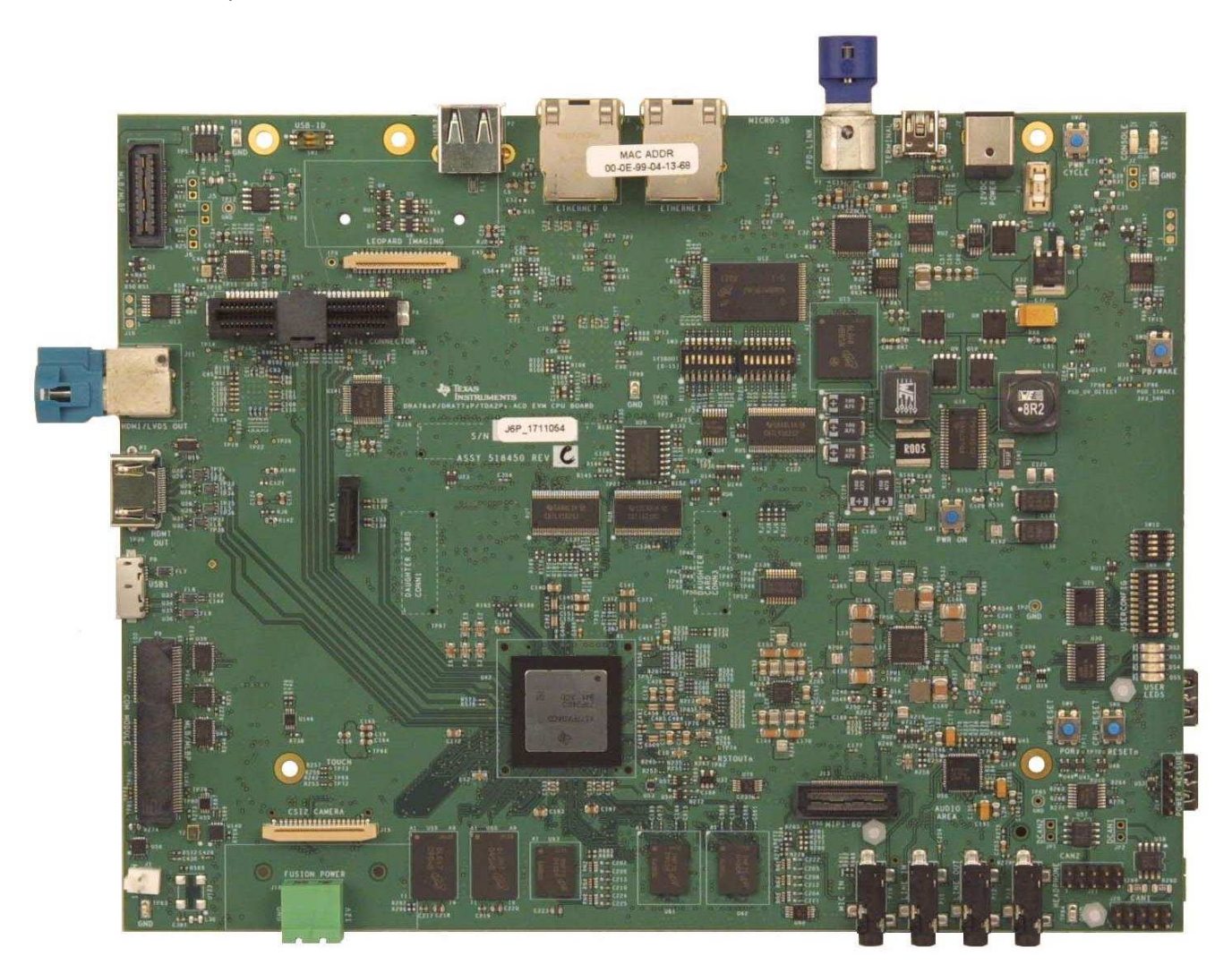

**Figure 1. CPU Board**

# *2.1 EVM System Configurations*

# **Table 1. SoC EVMs/Kits**

<span id="page-3-0"></span>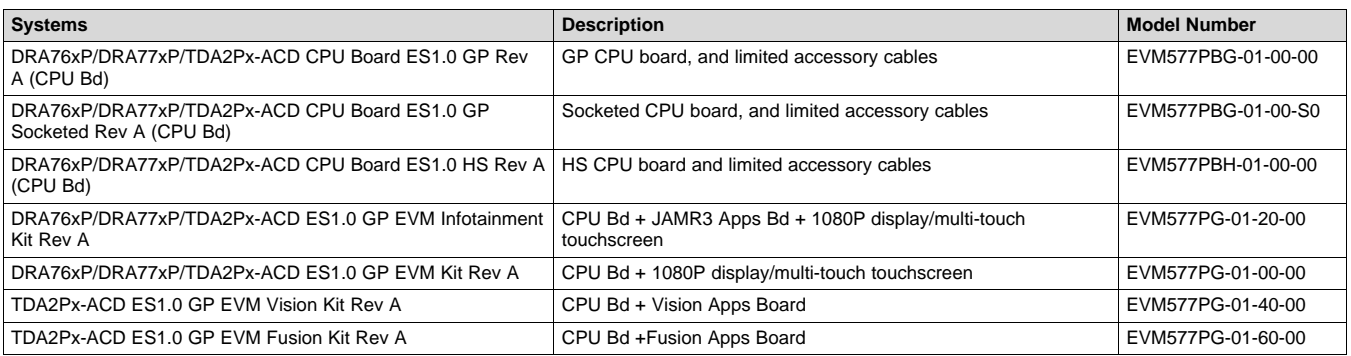

# **Table 2. EVM Accessories**

<span id="page-3-1"></span>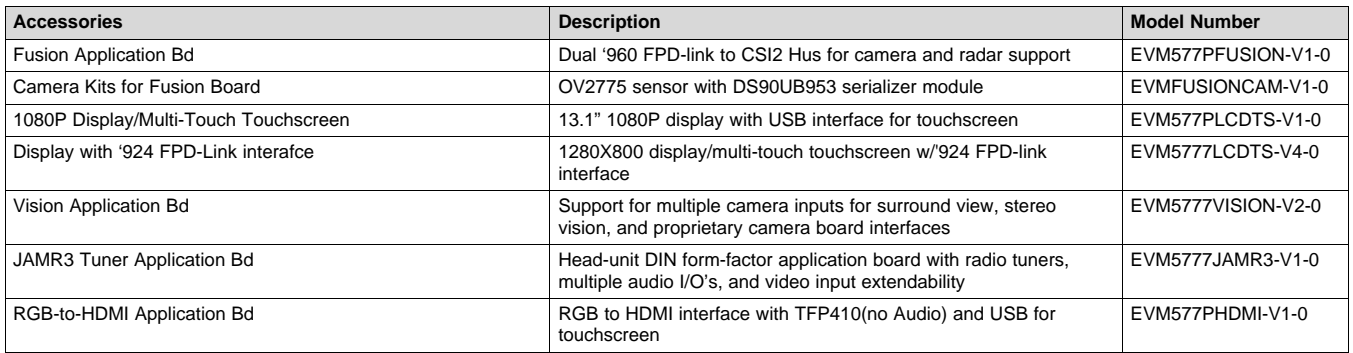

# **Table 3. EVM Kit Truth Table**

<span id="page-3-2"></span>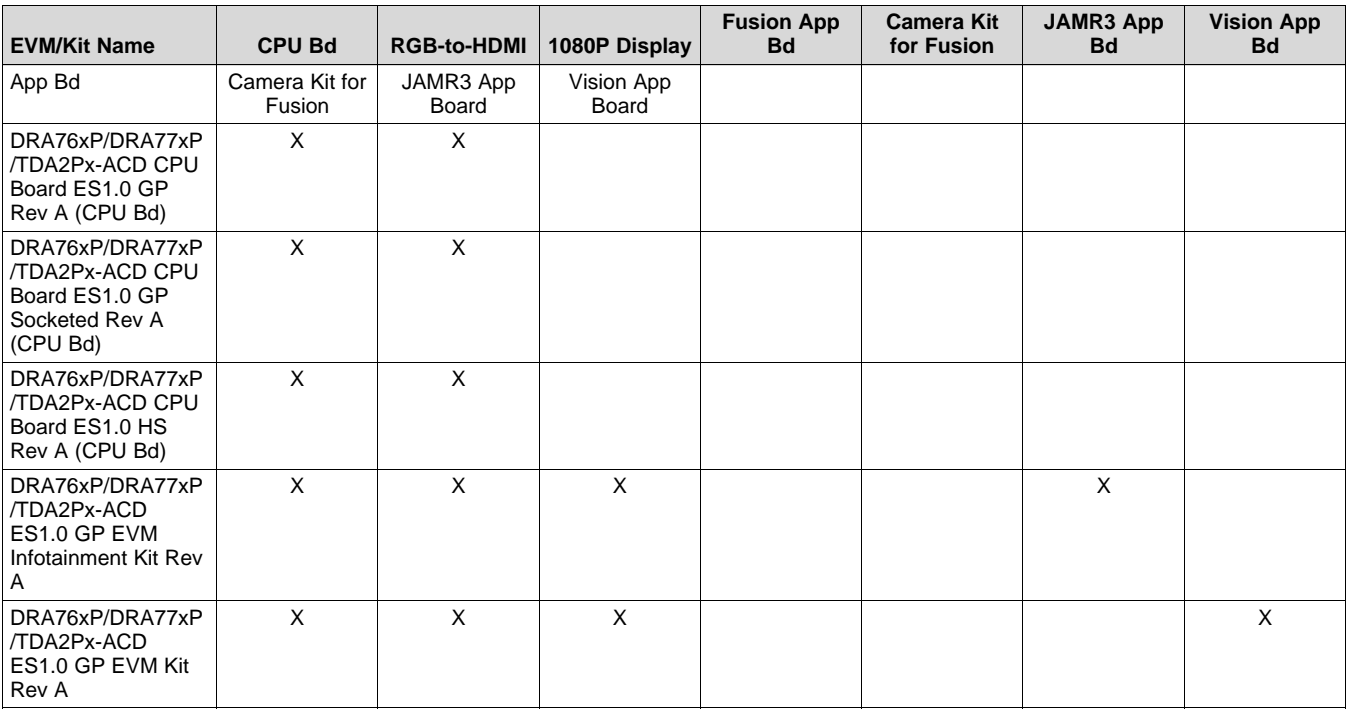

[www.ti.com](http://www.ti.com) *Overview*

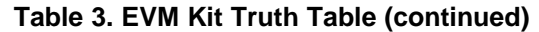

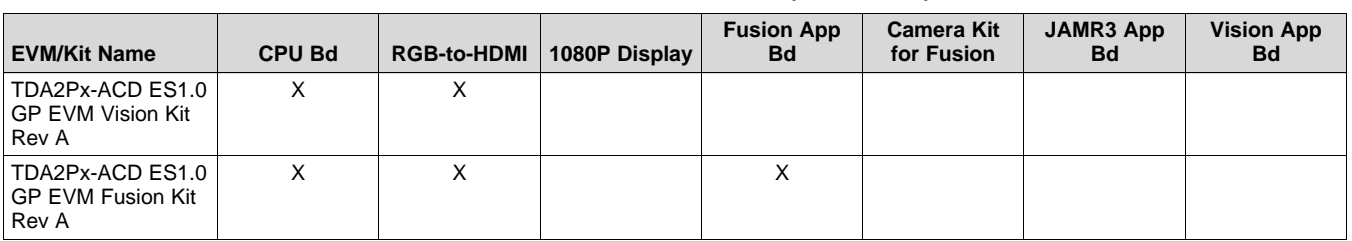

# *2.2 CPU Board Feature List*

- Processor:
	- DRA77xP/DRA76xP/TDA2Px (Superset SoC) (23 mm x 23 mm package, 0.8 mm pitch)
	- Support for corresponding socket
- Power supply:
	- 12 V DC input
	- Optimized power management solution
	- Compliant with SoC power sequencing requirements
	- Integrated power measurement
- PCB:
	- Dimension (W x D) 220mm x 170mm
	- 100% PTH technology
- Memory:
	- DRAM (DDR3L-1333): 4 Gbyte (2 GByte for each EMIF) (EMIF1 optionally supports ECC)
	- Quad Serial Peripheral Interface (SPI) Flash: 256 M-bit
	- eMMC Flash: 8G-bit (v4.51 compliant)
	- NAND Flash: 4G-bit
	- NOR Flash: 512 M-bit
	- Serial EEPROM, 32K-bit
	- MicroSD Card Cage
- Boot mode selection DIP switch
- Digital Temperature Sensor (TMP102)
- JTAG/Emulator:
	- 60 pin MIPI Connector/Trace Connector
	- Adapter for 20 pin-CTI adapter: 10 x 2, 1.27mm pitch
- Supported Interfaces and Peripherals:
	- CAN Interface, two 2-wire PHY (either can also support CAN-FD)
	- 2x USB Host receptacles (1x USB3.0 (micro-USB), 1x USB2.0 (Type-A))
	- Audio Codec (AIC3106) with Headphone OUT, Line OUT, Line IN, Microphone IN
	- 3x Video outputs (HDMI, RGB/LCD, FPD-Link III)
	- Camera Sensor(s) supported via Leopard Imaging Module Interfaces (Parallel and MIPI)
	- PCI Express (PCIe), 2x Channel
	- SATA
	- MLB and MLBP on Mictor connector
	- Universal Asynchronous Receiver/Transmitter (UART) terminal via USB FTDI converter (mini-A/B USB)
	- COM8Q module interface for Bluetooth and WLAN support
- 2x RJ45 Gbit Ethernet (DP83867)
- I2C General-Purpose Input/Output (GPIO) Expander
- Expansion connectors to support application specific add-on boards

# *2.3 CPU Board Component Identification*

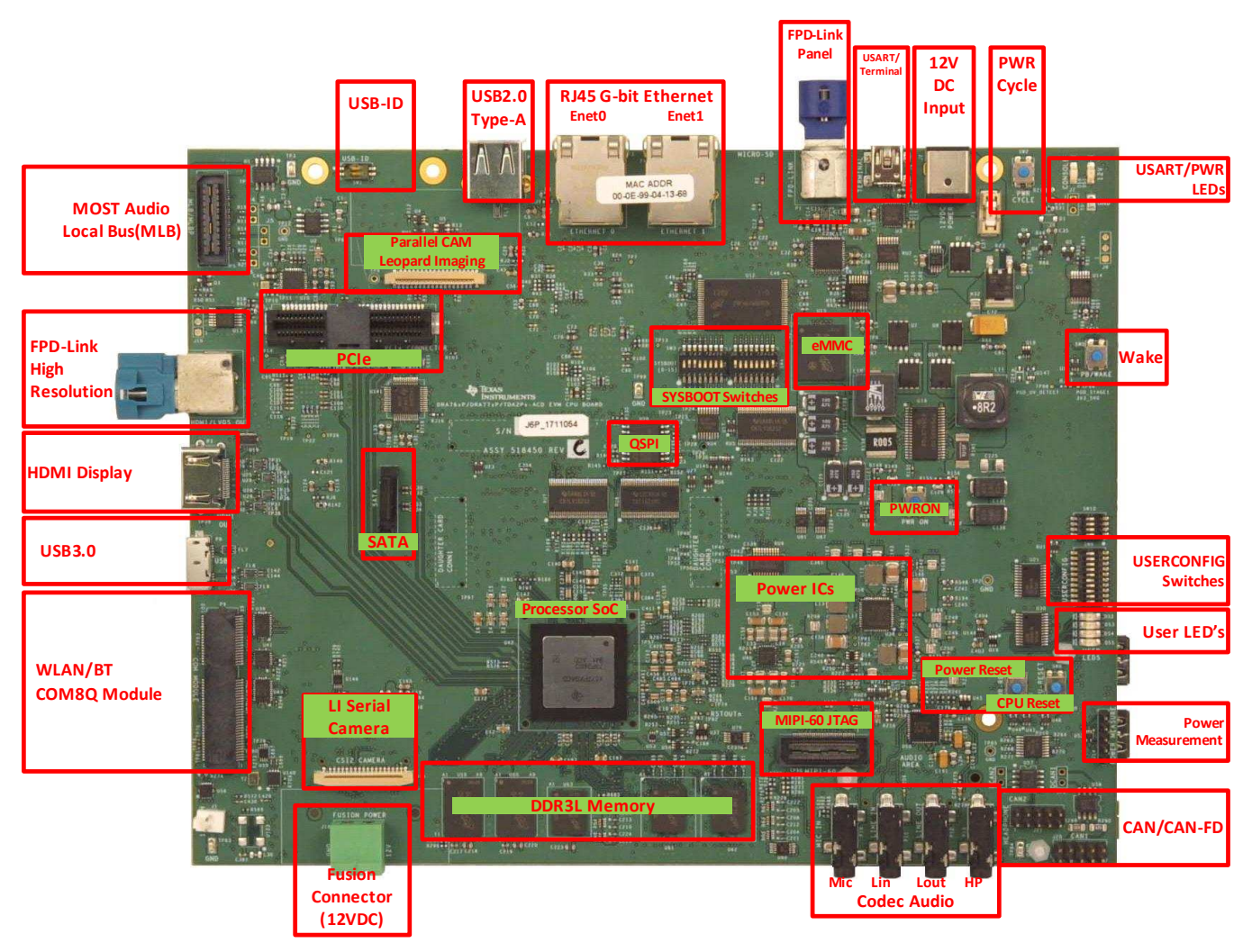

<span id="page-5-0"></span>**Figure 2. CPU Board - Front**

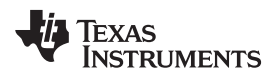

[www.ti.com](http://www.ti.com) *Overview*

<span id="page-6-0"></span>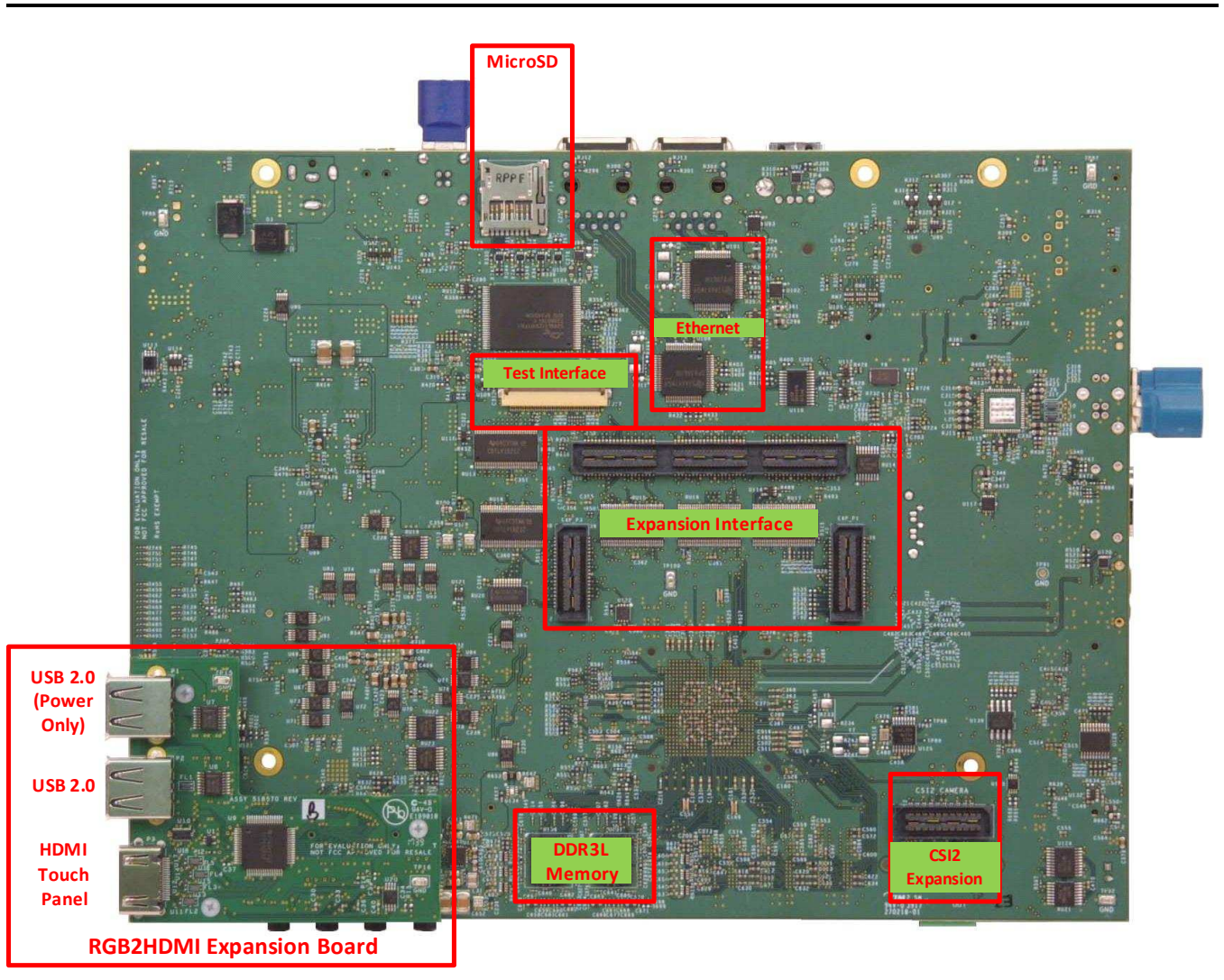

**Figure 3. CPU Board - Back**

TEXAS<br>INSTRUMENTS

*Hardware* [www.ti.com](http://www.ti.com)

#### <span id="page-7-0"></span>**3 Hardware**

#### *3.1 Hardware Architecture*

[Figure](#page-7-1) 4 shows the CPU board's functional block diagram.

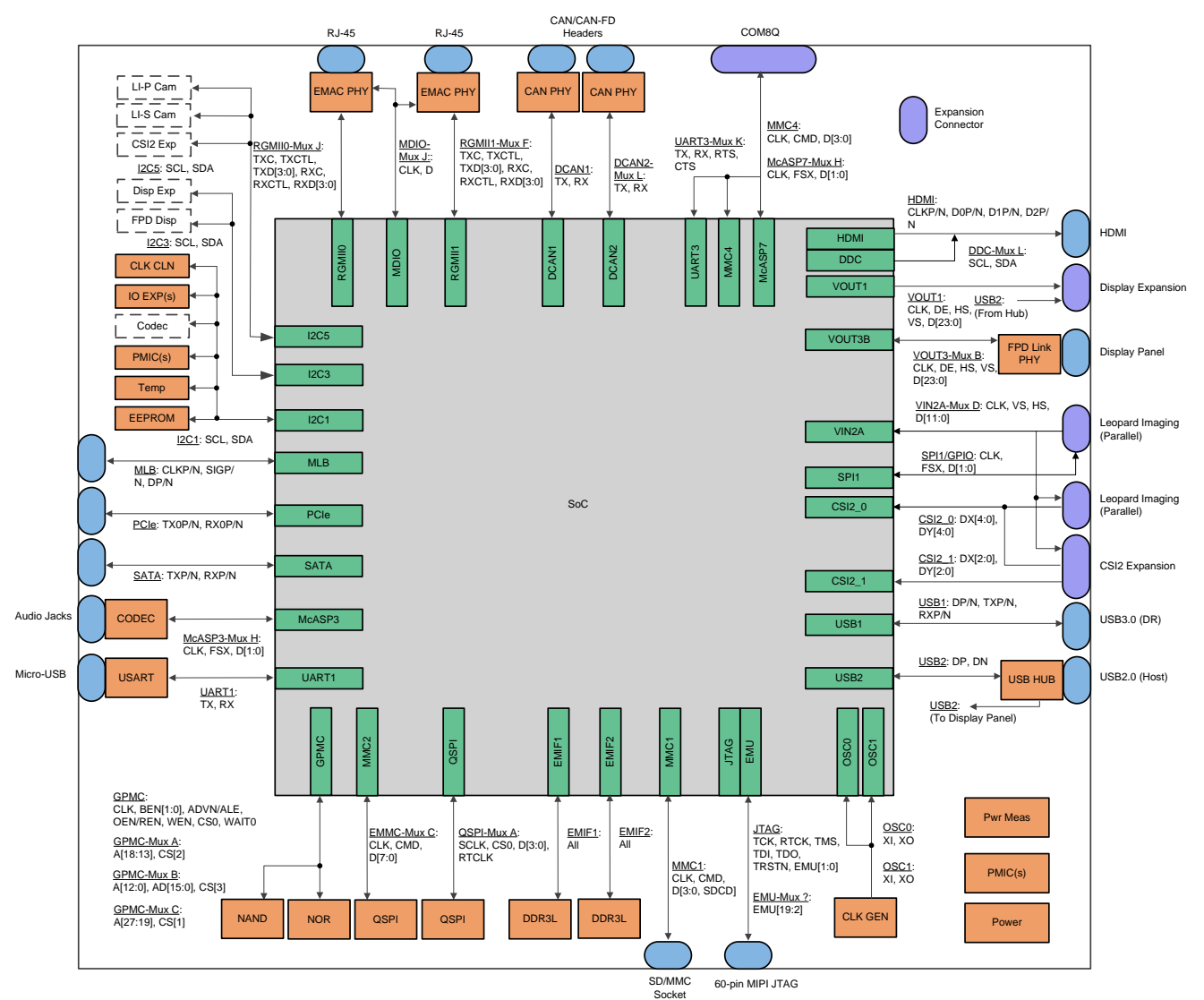

Copyright © 2017, Texas Instruments Incorporated

<span id="page-7-1"></span>**Figure 4. CPU Board Block Diagram**

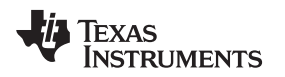

#### [www.ti.com](http://www.ti.com) *Hardware*

#### *3.2 Power Architecture*

[Figure](#page-8-0) 5 shows the EVM's power distribution system. The power management solution is created from four total devices. A step-down 12 V to 5 V / 3.3 V converter provides the primary 5v0/3v3 power rails for the entire system. The TPS65917 and LP87565 devices are optimized for the SoC maximum power and sequence requirements. A sink/source regulator provides the DDR power and termination rails.

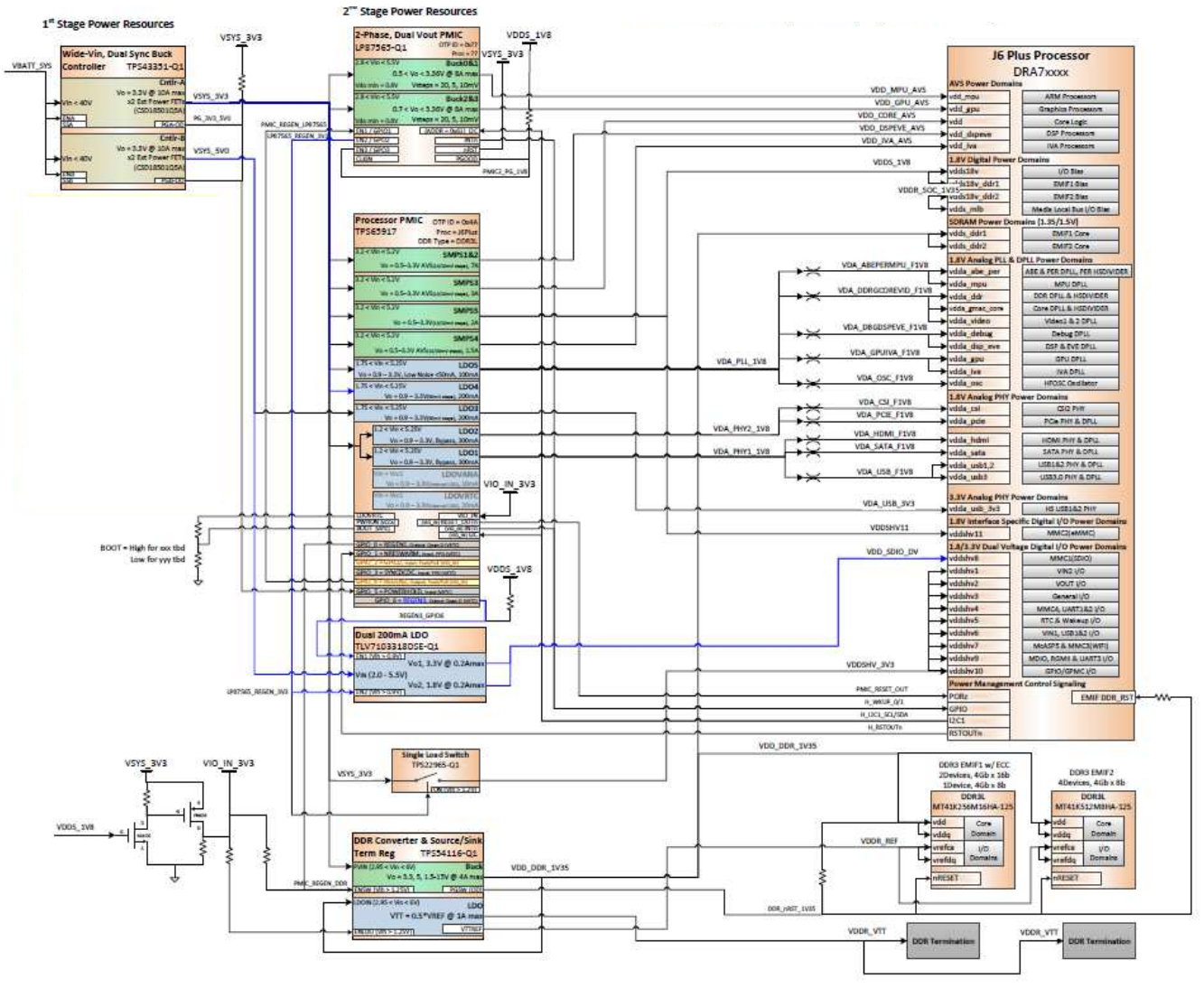

Copyright © 2017, Texas Instruments Incorporated

**Figure 5. Power Distribution Block Diagram**

<span id="page-8-0"></span>An external power supply is required to power the EVM, but is not included as part of the EVM kit. The external power supply requirements are:

Power Jack: 2.5 mm ID, 5.5 mm OD Nom Voltage: 12 VDC Max Current: 5000 mA Efficiency Level V

External Power Supply Regulatory Compliance Certifications: Recommended selection and use of an external power supply that meets TI's required minimum electrical ratings in addition to complying with applicable regional product regulatory/safety certification requirements, (for example, UL, CSA, VDE, CCC, PSE, and so forth).

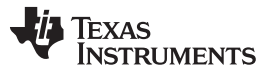

*Hardware* [www.ti.com](http://www.ti.com)

Wall power supply is not included. [Table](#page-9-1) 4 lists the recommended and tested power supplies that can be used with the EVM.

<span id="page-9-1"></span>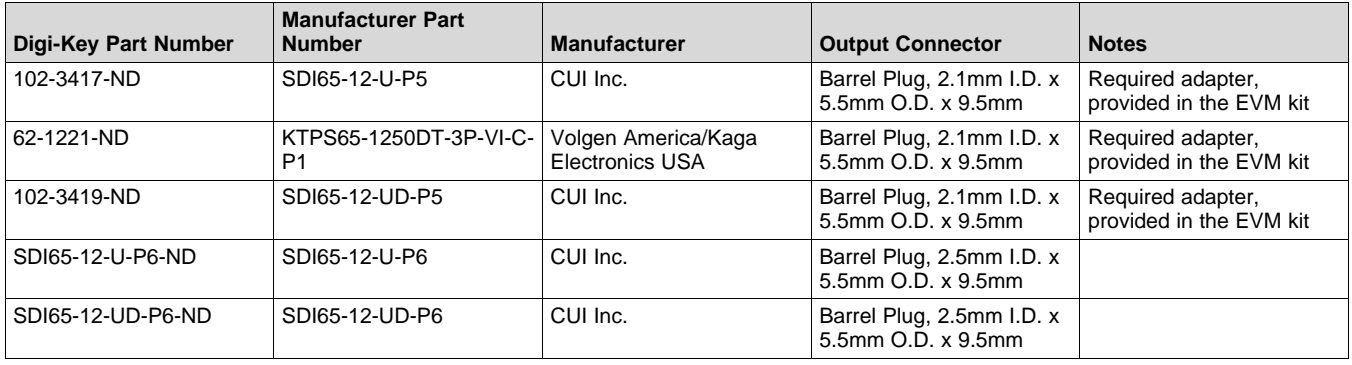

#### **Table 4. Compatible Wall Supplies (12 V, 5A, 65W)**

# *3.3 Reset Structure*

The reset structure is shown in [Figure](#page-9-0) 6. The power-on reset timing is controlled primarily from the system power ICs (TPS65917/LP87565). There are two push buttons for user-controlled resets. The power on reset pushbutton (SW9) provides a complete/cold reset to the SoC. The warm reset pushbutton (SW8) provides a warm reset to the SoC. The warm reset can also be sourced from the MIPI-60 JTAG/Trace connector.

The SoC itself provides a reset for all its peripherals (RSTOUT).

<span id="page-9-0"></span>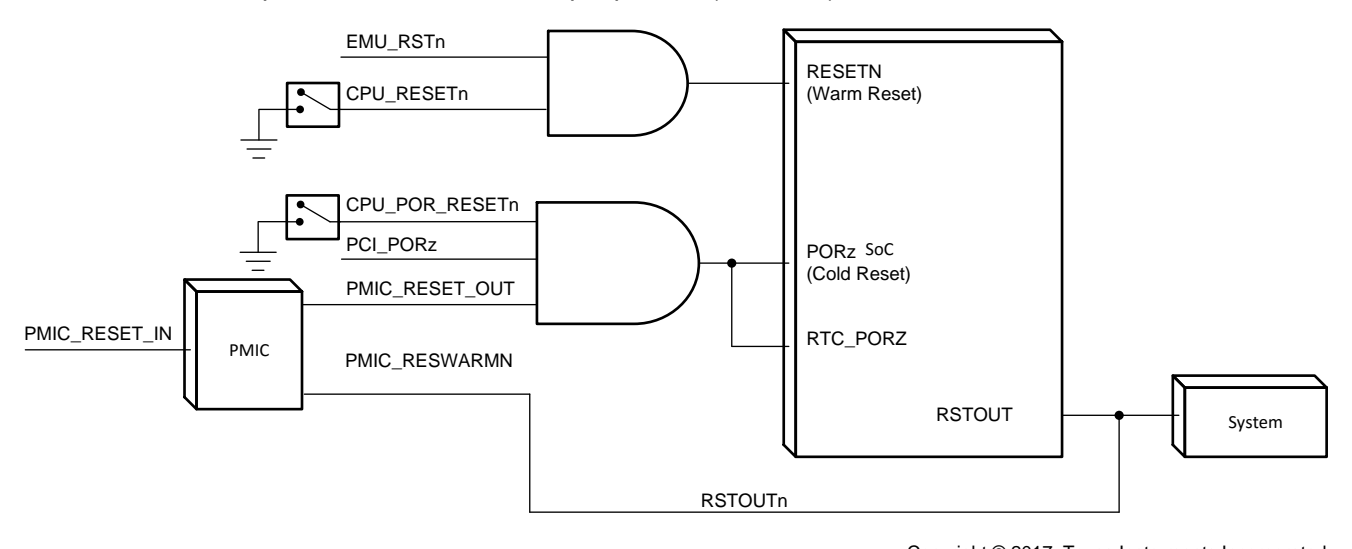

Copyright © 2017, Texas Instruments Incorporated

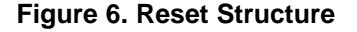

[www.ti.com](http://www.ti.com) *Hardware*

[Table](#page-10-0) 5 summarizes the reset signals.

<span id="page-10-0"></span>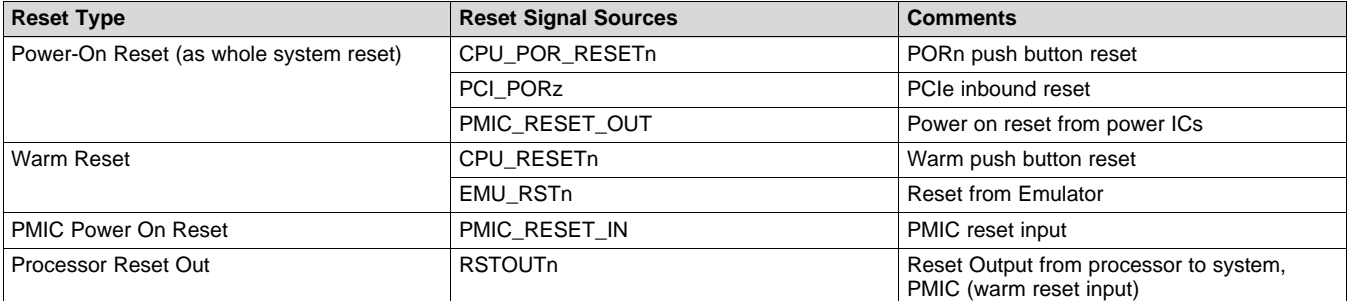

#### **Table 5. Reset Signals Structure**

# *3.4 Clocks*

The SoC supports up to two primary clock inputs. The device clock (OSC0) is sourced with 20 MHz clock. The auxiliary clock (OSC1) is sourced with a 22.5792 MHz clock. Both clocks are sourced from a clock synthesizer (CDC925).

In addition to the SoC clock inputs, the EVM includes other clock sources. 25 MHz clocks are provided to Ethernet PHY(s) and 100 MHz clock is sourced for miniPCIe. Both the SoC and Ethernet clocks are sourced from a clock synthesizer (CDC925).

# *3.5 Memory*

# **3.5.1 SDRAM Memory**

The EVM includes 4GBytes of DDR3L memory and can operate at clock speeds up to 667 MHz (DDR3- 1333). The SoC supports two separate memory interfaces, EMIF1 and EMIF2, and the memory is distributed evenly between the banks (2 Gbyte each). ECC is supported on EMIF1 only.

While supporting the same amount of memory, the two EMIF interfaces are implemented differently. EMIF1 is configured with two memory devices of 8Gbit each (x16b devices) plus ECC. EMIF2 is configured with four devices of 4 Gbit each (x8b devices). This configuration is done to provide different reference PCB layout/routing for the different examples.

- DDR3L device used: Micron MT41K512M8RH-125-AA:E (4x8 bit @ 4 Gbit/ea) (or equivalent).
- DDR3L device used: Micron MT41K512M16HA-125:A (2x16 bit @ 8 Gbit/each) (or equivalent).
- EEC device used: Micron MT41K512M8RH-125-AA:E (1x8 bit @ 4 Gbit) (or equivalent).

The DDR3L power is generated from the SoC power solution, specifically the TPS54116. Its output voltage is set to 1.35 V. It uses 'fly-by' topology with VTT termination. VTT supply is generated by the same TPS54116 device, which includes a sink/source termination regulator.

# **3.5.2 QSPI Flash Memory**

As a primary non-volatile boot device, the EVM includes 256 Mbit of Quad-SPI Flash memory. The device is support on chip select zero of the QSPI interface. The interface can be configured to support either serial mode (1x) or quad mode (4x).

• QSPI device used: Spansion S25FL256S

Booting from the QSPI Flash memory is supported on the EVM. No EVM configuration is required as the QSPI flash is enabled by default. Ensure the correct SoC boot mode is set using the SYS\_BOOT switches (SW3, SW4).

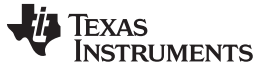

#### **3.5.3 EMMC Flash Memory**

As a primary non-volatile storage device, the EVM includes 8GBytes of eMMC flash memory. The memory device is EMMC v4.51 compliant, and connects to MMC2 port of the SoC. The design can supports rates up to HS-200.

• EMMC device used: Micron MTFC8GLWDM-3M AIT Z

Booting from the EMMC Flash memory is supported on the EVM. The on-board mux must be to enable EMMC by setting SW8.p3 to ON. Ensure the correct SoC boot mode is set using the SYS\_BOOT switches (SW3, SW4).

#### **3.5.4 MicroSD Card Cage**

For non-volatile storage expansion, the EVM includes a microSD card cage. The cage is connected to MMC1 port of the SoC. To support higher speed cards that operate at lower voltages, the IO supplies is changed from 3v3 to 1v8 by setting TPS917 REGEN3 register low. As SD card can be a boot peripheral, the power is defaulted to ON. No EVM configuration is required for booting as the SD card is enabled by default. Ensure the correct SoC boot mode is set using the SYS\_BOOT switches (SW3, SW4). The SD card power can be disabled using GPIO4\_21 and setting it low. For SoC-specific information regarding supported card types, densities, and speeds, see the *TDA2Px SoC for Advanced Driver Assistance Systems (ADAS) Silicon Revision 1.0* (SPRUIF0).

#### **3.5.5 GPMC NOR Flash Memory**

A 512M-bit NOR Flash memory (x16) is supported as a non-volatile memory option on the EVM. It is supported on chip select CS0, and therefore can also be uses as a boot device. Booting from the NOR flash memory is supported on the EVM. The on-board mux must be to enable the memory by setting SW6.p2 to ON. Ensure the correct SoC boot mode is set using the SYS\_BOOT switches (SW3, SW4).

• NOR device used: Spansion S29GL512S10TFI010

#### **3.5.6 GPMC NAND Flash Memory**

A 4G-bit NAND Flash memory (x16) is supported as a non-volatile memory option on the EVM. It is supported on chip select CS0, and therefore can also be uses as a boot device. Booting from the NAND flash memory is supported on the EVM. The on-board mux must be to enable the memory by setting SW6.p1 to ON. Ensure the correct SoC boot mode is set using the SYS\_BOOT switches (SW3, SW4).

• NAND device used: Micron MT29F4G16BADWP:D

# *3.6 Boot Modes*

The SoC supports a variety of different boot modes, which is determined by the 16-bit "system boot" setting present on the shared specific I/O balls during power-on sequence. For more details, see *TDA2Px SoC for Advanced Driver Assistance Systems (ADAS) Silicon Revision 1.0* (SPRUIF0). Boot mode selection is accomplished on the EVM by the setting of DIP switches SW3 and SW4 prior to cycling power.

Note that these SoC resources can be "redeployed" to support alternate interfaces after boot-up by way of both SoC pin EVM mux settings.

[www.ti.com](http://www.ti.com) *Hardware*

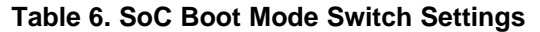

<span id="page-12-0"></span>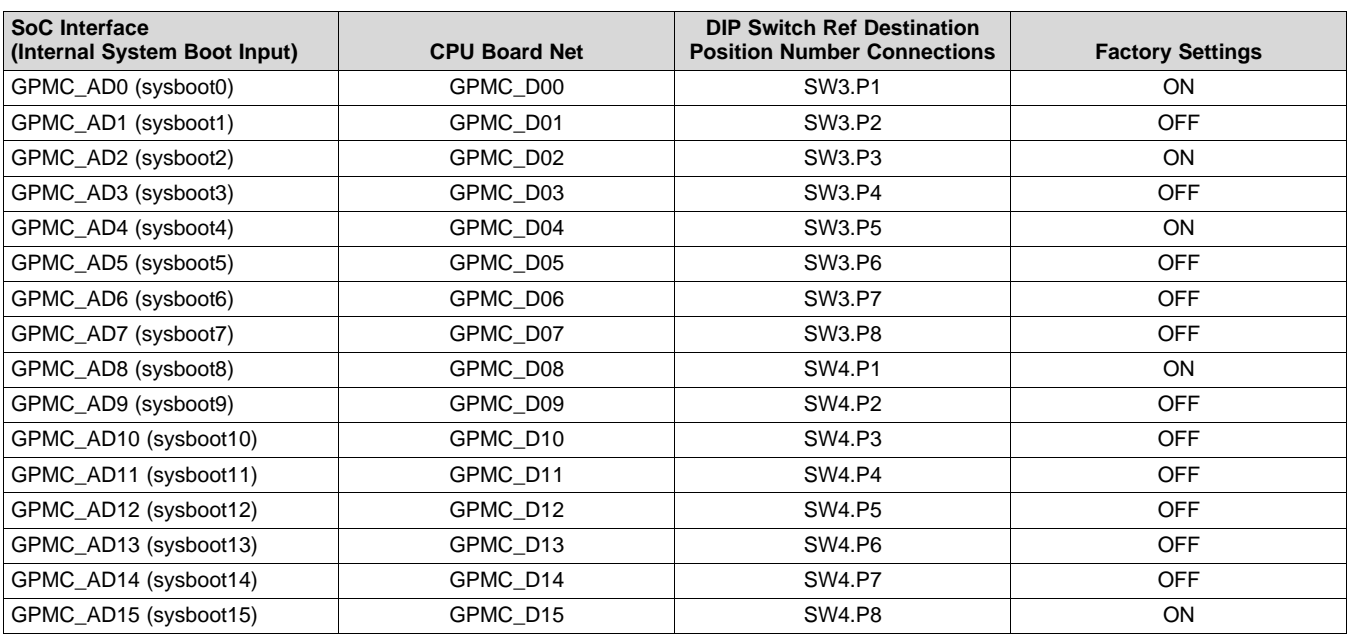

In addition to SoC boot settings, EVM resources must also be set for the desired boot interface. [Table](#page-12-1) 7 shows the boot interfaces that require selection. DIP switch SW6 is used to configure the various boot memories.

<span id="page-12-1"></span>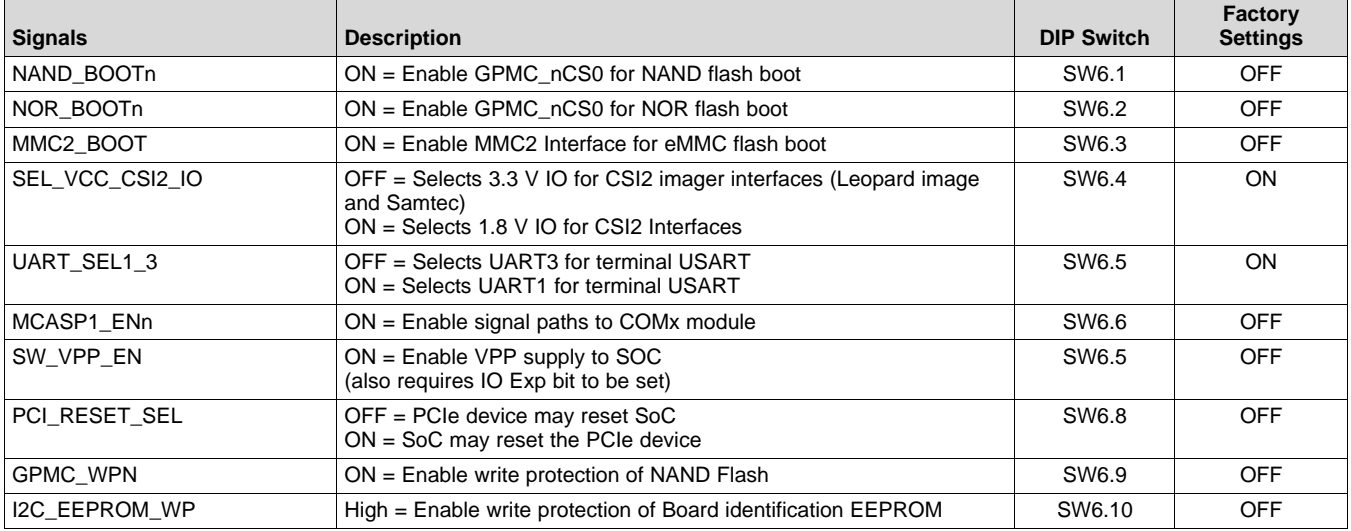

#### **Table 7. Board Controls for Booting Options**

- 1. Routing control for GPMC\_nCS0 is "shared" between NOR & NAND Flash memories. Ensure that only one DIP switch, SW8.P1 or SW8.P2, is ever set to "ON" state at any one time so that GMPC\_nCS0 is only connected to one memory. Failure to adhere to this requirement will cause NOR & NAND memory data bus contention.
- 2. UART3 peripheral boot and terminal access requires a on-board resistor modification.

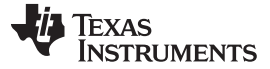

*Hardware* [www.ti.com](http://www.ti.com)

#### *3.7 JTAG/Emulator and Trace*

The JTAG emulation interface is supported through the MIPI 60 pin interfaces. The EVM kit includes an adapter(s) for supporting other JTAG interfaces, including TI's 20 pin cJTAG interface. Reset (warm reset) via the emulator is supported.

TRACE/Debug is also support through the MIPI-60 connector. The EVM supports up to 20 trace bits. At the SoC and EVM level, the trace pins are muxed with VOUT1 function. Therefore, these interfaces cannot be used simultaneously. When using TRACE, it is recommended to disconnect any peripheral/expansion board that might be connected to VOUT1 (connected using J19). This is done to minimized the loading/signal integrity impact on TRACE interface.

#### *3.8 UART Terminal*

The EVM supports a single UART connection to be used for user terminal. A FT232 device is used to transport the UART information over USB to a host PC. The EVM is designed to use SoC's UART1 as the primary terminal connection, and is connected to port A of the USART transceiver. The USB-side of the FT2232 device is powered from the USB port, and the connection will stay active regardless of power state of the EVM. The green LED (DS6) is used to indicate the USB connection is available.

• USART device to be used: FTD Chip FT232RQ

A USB cable (mini-B to type A) is used to connect the EVM to a PC, and is included as part of the EVM kit.

The EVM can support a second UART connection the FT232 device and is intended to be used for peripheral booting. However, this configuration requires board modifications, and is recommended only for specific users.

#### *3.9 DCAN/CAN Interfaces*

The EVM supports access to two DCAN interfaces though pin headers: JP1 and JP2. The SoC supports CAN-FD on either DCAN interface. Both interfaces are connected to 10-pin CAN/CAN-FD headers (J20, J21) through a CAN/CAN-FD transceiver.

• CAN-FD device used: Texas Instruments TCAN1042HGVQ1

# *3.10 Universal Serial Bus (USB)*

The SoC includes two integrated USB transceivers, both supported on the EVM. USB3.0 super-speed bus (USB1) is supported using port USB1 to a mini-AB type connector (P8). This interface supports rates up to 5 Gbps and can operate in host or device mode. The EVM includes capabilities to set and read the connector's ID pin. This supported using the IO expander (EXP2 P1 for USB1). In addition, DIP switch SW2 provides ability to manual set the individual ID value either high (OFF) or low (ON).

USB2.0 interface is connected to high speed USB Hub, and can support rates up to 480 Mbps. The hub provides 2 downstream USB Host ports. One port is connected to Type-A Host connecter, and is available for user to attached external USB devices. The second port is connected to the LCD panel interface, and it is expected to be used for USB-based touch controllers.

All USB interfaces can supply VBUS to peripheral when in host mode by enabling the VBUS switch (controlled via the SoC). However, the EVM cannot be powered from VBUS when operating in device mode.

#### *3.11 Wired Ethernet*

Dual Gigabit Ethernet ports are supported on the EVM. RGMII ports 0 and 1 drive the Texas Instruments DP83867 Gigabit PHYs. The PHYs are configured through the Management Data Input/Output (MDIO) bus, with the address set to 0x2 (port 0) and 0x3 (port 1). PHYs are reset at Power-on, but can also be independently reset using the IO expander. Both ports share a common interrupt signal (GPIO6\_16).

• IO Expander Control: EXP1, P10 (PHY 0 Reset), P11 (PHY 1 Reset)

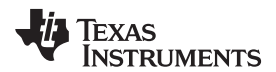

[www.ti.com](http://www.ti.com) *Hardware*

**NOTE:** For the PHY configuration, configure DP83867's RGMII Control Register (RGMIICTL) for RGMII mode and the RGMII Delay Control Register (RGMIIDCTL) for 0 ns TX delay, 2.25 ns RX delay. Set IO Drive Strength Register (IO\_IMPEDANCE\_CTRL) to maximum drive.

# *3.12 Video Output*

The EVM supports three different options for supporting video output: HDMI (integrated PHY with audio), generic LCD/Display Panel with touch, and FPD-link. Each can be supported independently or all can be used simultaneously.

# **3.12.1 HDMI Display**

The SoC includes a integrated HDMI display interface, which is supported on a type A HDMI connector. The interface supports 1080p with 24b color. A communication channel (DDC/CEC) is supported to the HDMI connector for communication with the HDMI panel. A monitor detect indication is also provided. The DDC/CED interface and monitor detect signals (HPD) are translated through the transceiver, and can be controlled using GPIO from the SoC.

- DDC Transceiver used: Texas Instruments TPD12S016
- Transceiver Control: GPIO7\_30 (Lvl Shift Reg Enable, HPD), GPIO7\_31 (DDC/CEC Enable)

# **3.12.2 LCD/Display With Touch Panel**

The EVM supports a generic LCD/display panel interface for supporting video output to a display panel. The SoC VOUT1 resource is used drive up to 24b RGB data to interface. The interface supports resource connections for interfacing with a touch panel for advanced user interfaces. These include a control bus (I2C1), USB host interface (USB2), and interrupt for touch indications.

• Connector used: Sametc QSH-030-01

An LCD panel is not included with the CPU EVM, but can be ordered and included as part of an assembly kit.

# **3.12.3 FPD-Link III Output/Panel**

The EVM includes a 720p FPD-link III parallel to serial interface on VOUT3. It supports up to 24 bits of data and can operate at pixel rates up to 85 MHz. An interrupt is supported to enable back-channel communication, typically needed if supporting touch screen. Power control to the panel is also supported via SoC GPIO. The transceiver is configured using I2C (port 3, 0x1B).

Note that the interface clock from the SoC to transceiver is first passed through a de-jitter device to ensure the clock is optimal. This is typically needed if the frequency of the clock is above 70 MHz. The de-jitter IC is configured via I2C (port 1, 0x65).

- Serializer device used: Texas Instruments DS90UH921Q
- Clock de-jitter device used: Texas Instruments CDCE813-Q1
- Connector used: Automotive HSD Connector, right-angle plug for PCB, Rosenberger D4S20D-40ML5- Z

# *3.13 Video Input*

# **3.13.1 Parallel Imaging**

Parallel video input is supported through connections from external sensors and transceivers. The SoC port VIN2A is routed to the connector interface designed to mate with the camera sensors from Leopard Imaging. This approach provides flexibility for customers to select from a variety of available modules, while also supporting connections of custom solutions. The attached module can be configured using either I2C (port 5) or SPI (port 1).

• Connector used: FPC 36 position, 0.5 mm, Molex 052559-3679

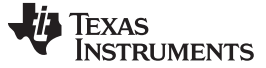

#### **3.13.2 Serial Imaging**

Serial video input is supported through connections from external sensors and transceivers. The SoC port CSI2-0 is routed to the connector interface designed to mate with camera sensors from Leopard Imaging. This approach provides flexibility for customers to select from a variety of available modules.

Both serial ports (CSI2-0 and CSI2-1) are routed to an expansion connector for supporting a variety of custom solutions. Both interfaces support additional signals for control/configuration of the attached modules (I2C port 5, SPI port 1). These additional signals can be translated to either 1.8 V IO or left at 3.3 V I/O, depending on the configuration setting (Dip Switch SW6 position 4).

- LI Connector used: FPC 36 position, 0.5mm, Molex 052559-3679
- Connector used: Samtec QSH-020-01-L-D-DP-A

#### *3.14 Mini-PCIe*

The EVM supports a mini-PCIe (dual lane) interface for connecting with a variety of external modules. An on-board clock generator CDCM9102 provides the 100 MHz reference clock to both the SoC and attached modules. The EVM support two different PCIe reset configurations, select using DIP switch SW6 position 8. The default setting of ON provides ability for SoC to reset the PCIe peripheral. The switch setting of OFF provides ability for the PCIe peripheral to reset the SoC.

#### *3.15 MOST Audio Local Bus (MLB)*

The EVM supports a MOST Audio Local Bus interface for connecting to the external hardware (such as the SMSC OS81110/2+0 Physical Interface Board). The interface supports both 3-pin MediaLB and 6-pin MediaLB+ configurations.

• Connector used: Samtec QSH-020-01-L-D-DP-A

#### *3.16 Audio*

The EVM supports on-board AIC3106 audio codec for analog audio conversions. Analog inputs are supported on two 3.5 mm audio jacks, including stereo line inputs (P12) and mono microphone (P11). Analog outputs are supported on two 3.5 mm audio jacks, providing stereo line outputs (P13) and stereo headset (P14). The digital audio is connected to SoC using multi-channel serial port (McASP3). The codec requires a master clock (AHCLKX). The audio codec is configured using I2C1, and is accessed at address 0x19.

#### *3.17 COM8 Module Interface*

A connector is provided to facilitate the plugging in of TI COM8Q modules, which provide features such as Bluetooth and WiFi. The COM8Q interface requires a 3.6 V power supply, thus a dedicated regulator is provided. All signals on the COM8Q interface are required to 1.8 V, thus voltage translators are placed to convert from the standard IO levels of 3.3 V.

• Connector used: Samtec MEC6-150-02-S-D-RA1

#### *3.18 eFuse Programming Supply*

The EVM provides enabling/disabling support for SoC eFUSE programming supply. As a protection, two separate steps are required to enable the programming supply. The DIP switch SW6.p7 must be set ON (default is OFF) and IO expander (EXP2, P17) must be low by software (default is high).

**NOTE:** The use of this feature is recommended only for specific users.

[www.ti.com](http://www.ti.com) *Hardware*

# *3.19 User Interface LEDs/Switches*

CPU board has four User Interface LEDs for debug, status indication and so on. Details about the User interface LED and its control are shown in [Table](#page-16-0) 8.

#### **Table 8. User LEDs**

<span id="page-16-0"></span>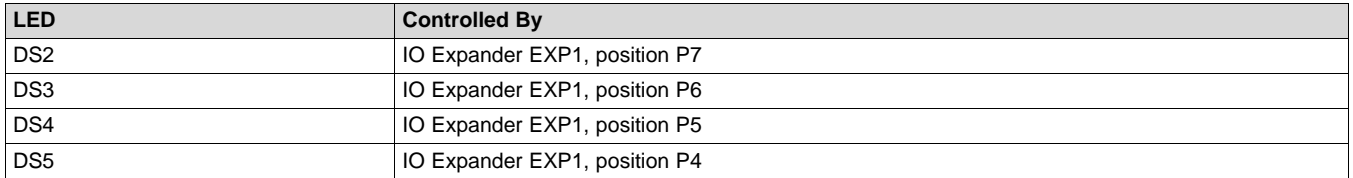

CPU board has four User Interface switches for debug, mode configuration, and so on. Details about the User interface Switches and its access are shown in [Table](#page-16-1) 9.

#### **Table 9. User Switches**

<span id="page-16-1"></span>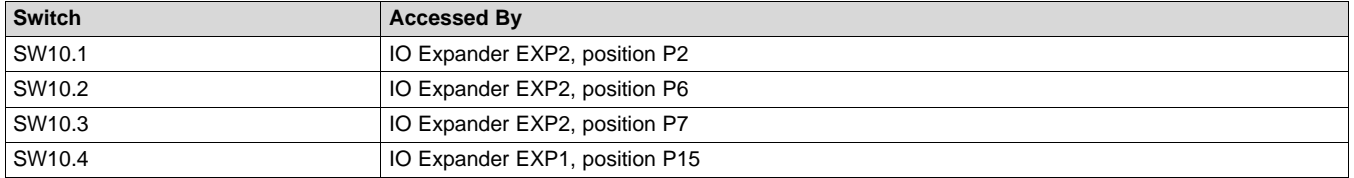

# *3.20 Power Monitoring*

The CPU board has provisions to monitor power for many of the systems primary power rails. The measurement system is implemented using the TI INA226 I2C current shunt/power monitors. The INA226 device monitors both power supply voltage and shunt current measurements. Information is connected from the INA226 devices using dedicated I2C bus(s). The INA226s can be accessed via an off-board modules (FTDI USART, MSP430, or similar device). There is also the option the access the INA devices from the SoC processor. To enable, the EVM must be configured to enable I2C2 bus. (Note this requires loss of HDMI-DDC functionality). Setting IO expander (EXP3, P0) low switches to I2C2 mode (default is HDMI-DDC). IO expander (EXP3, P3) is then used to select between the 2 different power measurement buses.

[Table](#page-16-2) 10 shows a mapping of the current monitoring system. INA226 are located at each shunt location.

#### **Table 10. Power Monitor Mapping**

<span id="page-16-2"></span>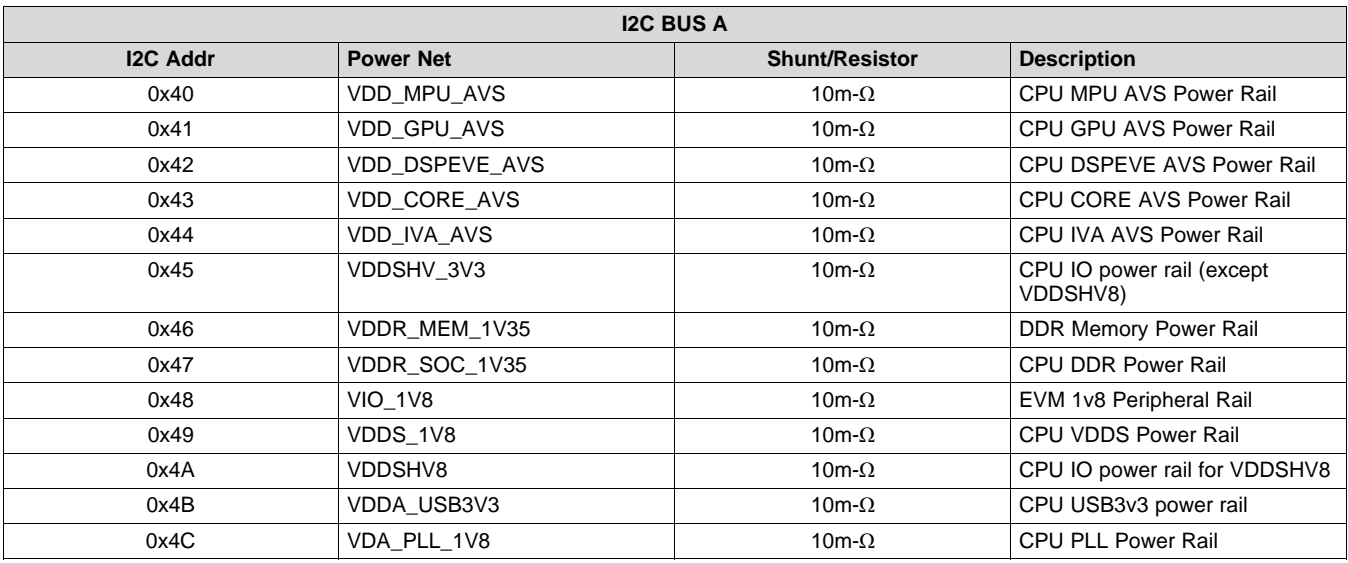

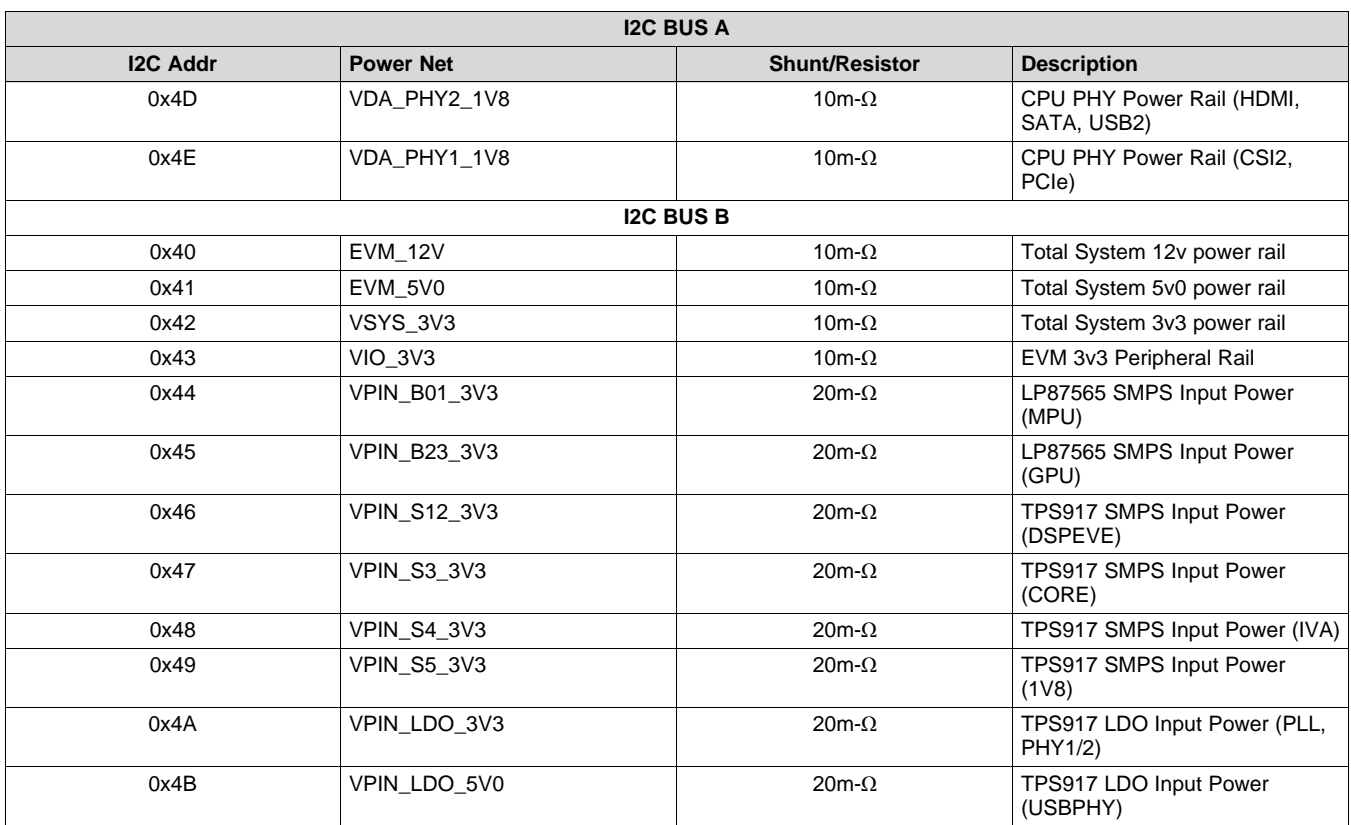

#### **Table 10. Power Monitor Mapping (continued)**

# *3.21 I2C Peripheral Map*

[Table](#page-17-0) 11 shows the list of I2C interface available on the EVM with a list of devices connected to each I2C interface and its corresponding device address.

<span id="page-17-0"></span>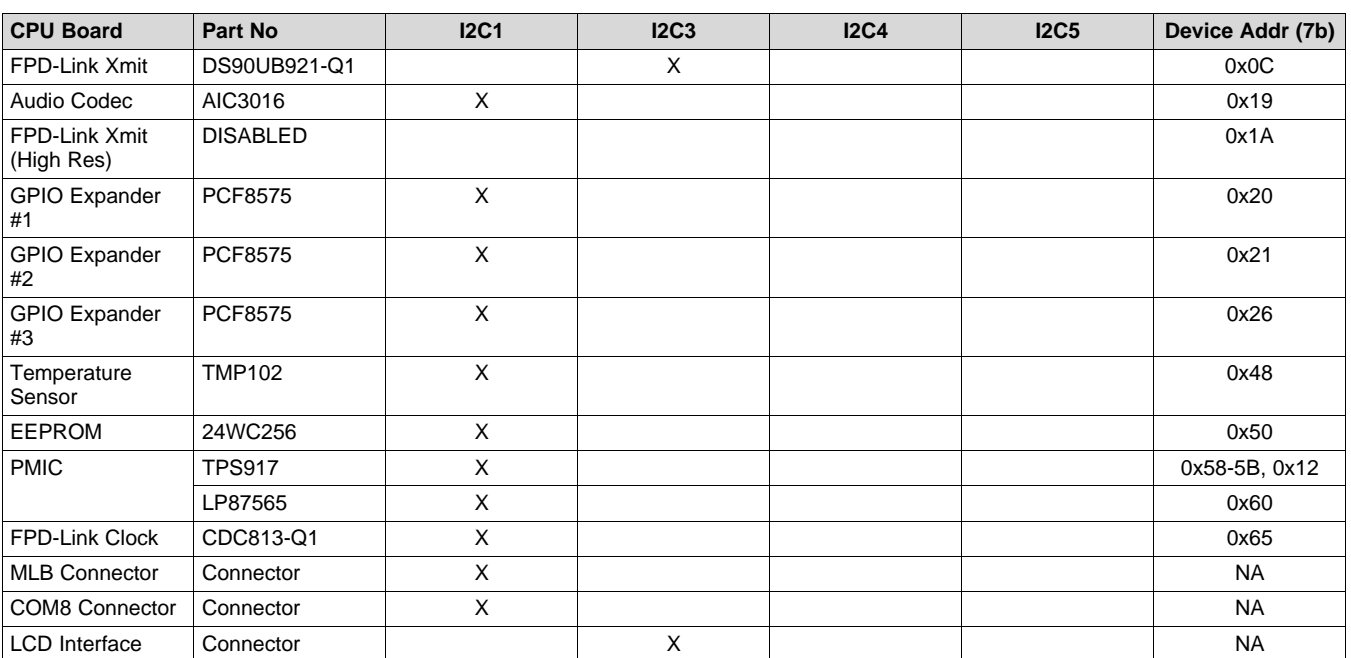

# **Table 11. I2C Device Address Chart**

[www.ti.com](http://www.ti.com) *Hardware*

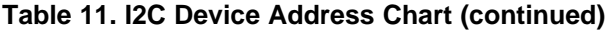

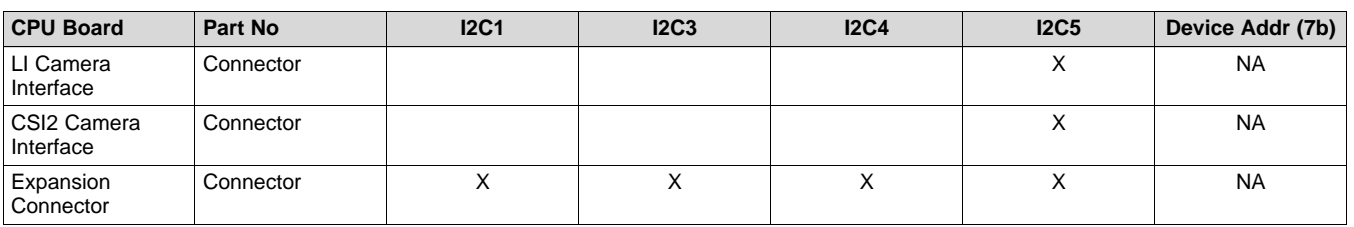

# *3.22 GPIO List*

[Table](#page-18-0) 12 shows the SoC GPIO list. Signals used for GPIO on expansion boards are not included in this list, as they are dependent on the application board used.

<span id="page-18-0"></span>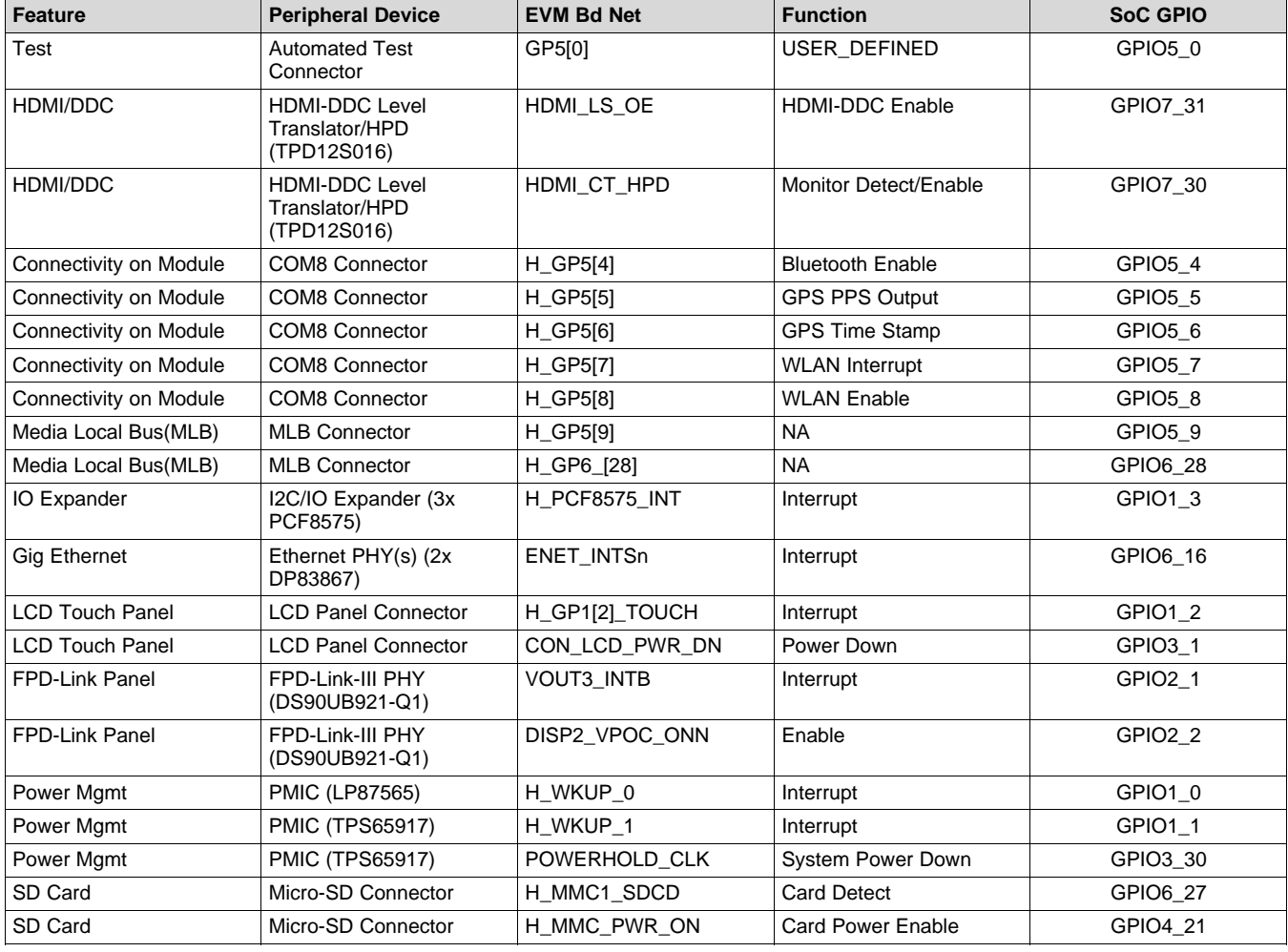

#### **Table 12. SoC GPIO Map**

**NOTE:** Functional signals of pin mux are not considered for this table.

*Hardware* [www.ti.com](http://www.ti.com)

# *3.23 I/O Expander List*

<span id="page-19-0"></span>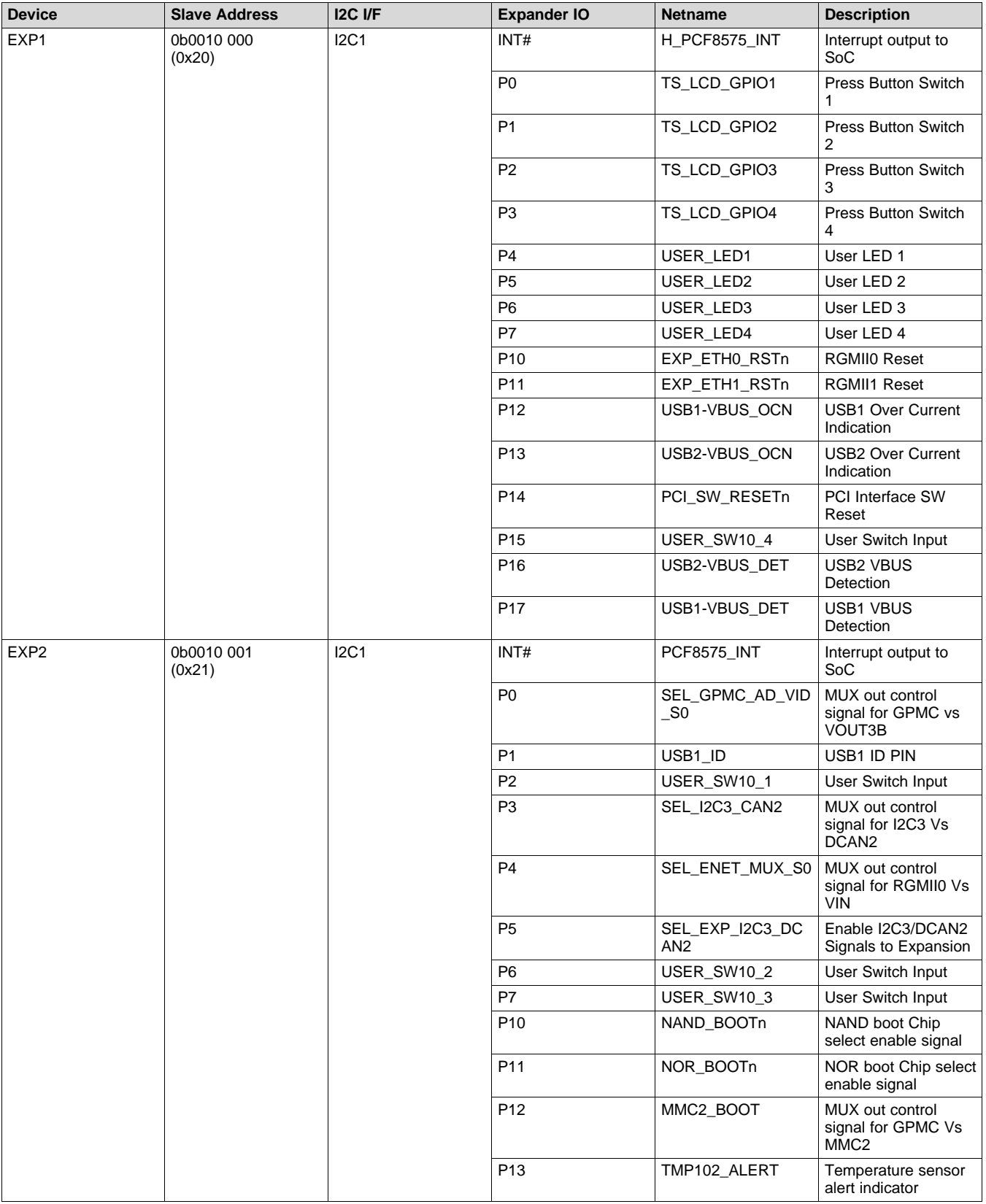

#### **Table 13. I/O Expander Map**

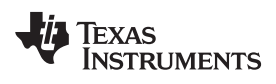

[www.ti.com](http://www.ti.com) *Hardware*

# **Table 13. I/O Expander Map (continued)**

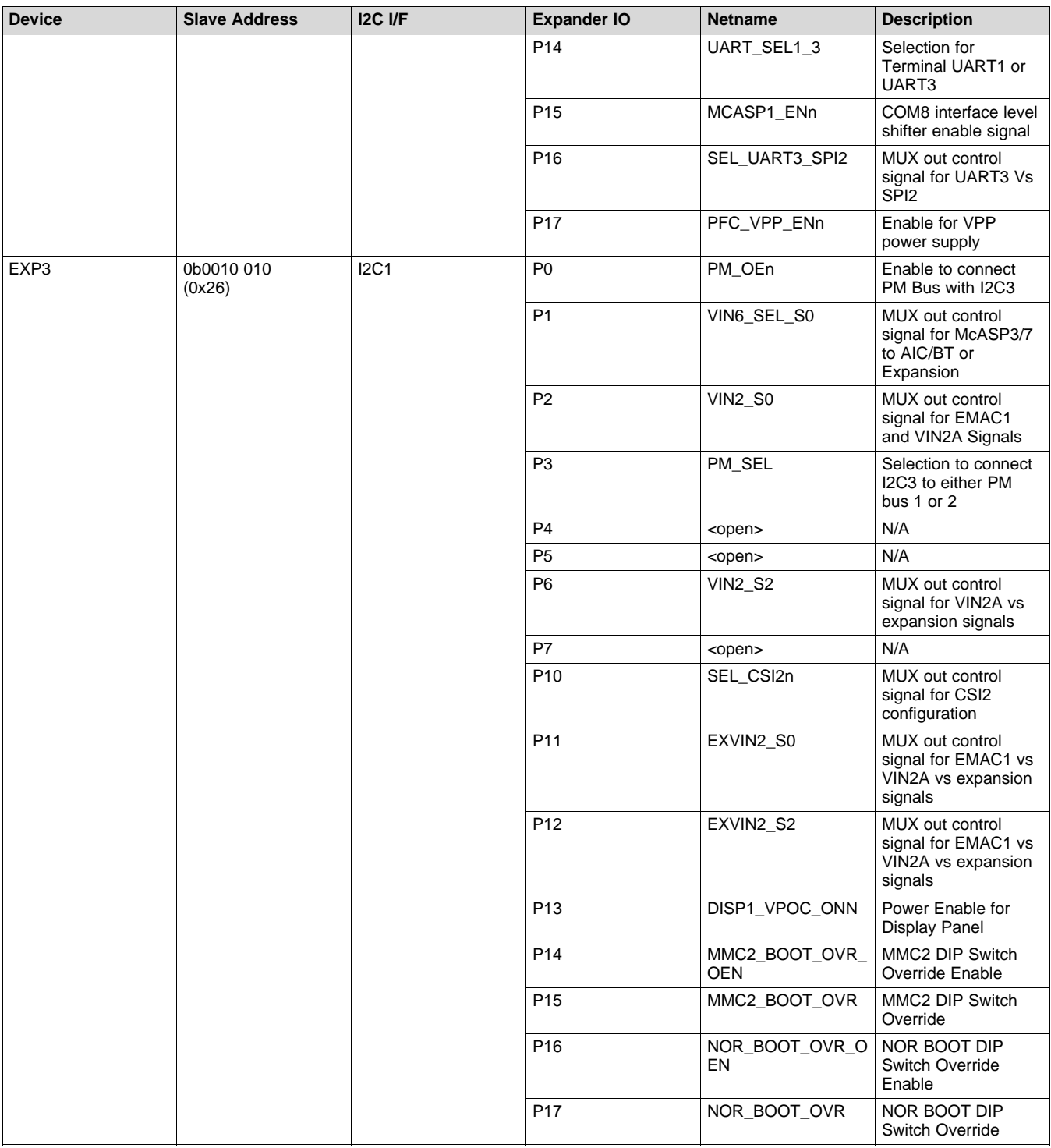

# *3.24 Configuration EEPROM*

The CPU board contains a EEPROM memory device for storing and retrieving configuration information. The EEPROM provides 256Kb (or 32KBytes) of storage space, and is accessible via I2C. (Note that the device location information is located in the I2C device table.) The configuration ID information is programmed by the factory at the time of manufacturing and should not be altered. Below is the configuration data format within the EEPROM.

- EEPROM device used: Catalyst Semiconductor CAT24C256WI-G
- I2C Bus/Addr: I2C1,0x50

Data format of the EEPROM is provided in [Table](#page-21-0) 14.

<span id="page-21-0"></span>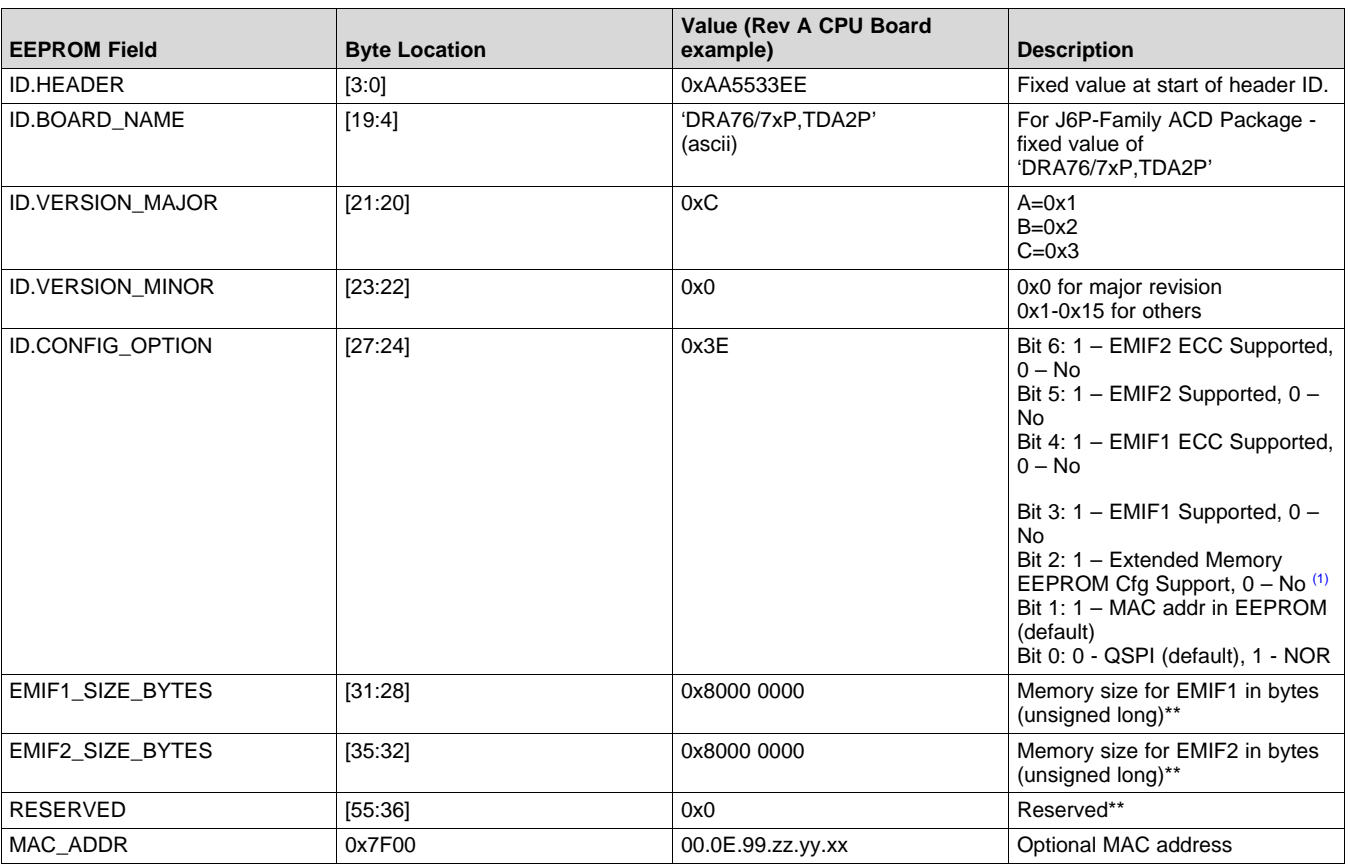

#### **Table 14. Data Format of the EEPROM**

<span id="page-21-1"></span>(1) If Bit 2 is set to 0, all EEPROM data beyond is set to 0 (not defined or used). If it is set to 1, the mapping is per the table. For reference, a C-style coded structure is provided.

```
Struct EEPROM_ID_T
{
   Unsigned long header; 4
   Char board_name[16]; 16
   Unsigned short version_major; 2
   Unsigned short version_minor; 2
   Unsigned long config_option; 4
   Unsigned long emif1_size_bytes; 4
   Unsigned long emif2_size_bytes; 4
  Char reserved[28]; 20
} eeprom_id;
```
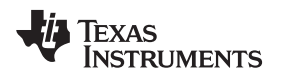

# <span id="page-22-0"></span>**4 Signal Multiplex Logic**

Due to the high level of multiplexing on the SoC (16+ levels), multiplex control logic is required in order to use the same SoC pins with their various functionality. The information shown in [Table](#page-22-1) 15 provides descriptions of the EVM mux logic.

An I2C-based IO expander is used to control the on-board muxes. [Table](#page-22-1) 15 shows the specific bit(s) assigned to each mux, as well as the specific settings for the various selections.

<span id="page-22-1"></span>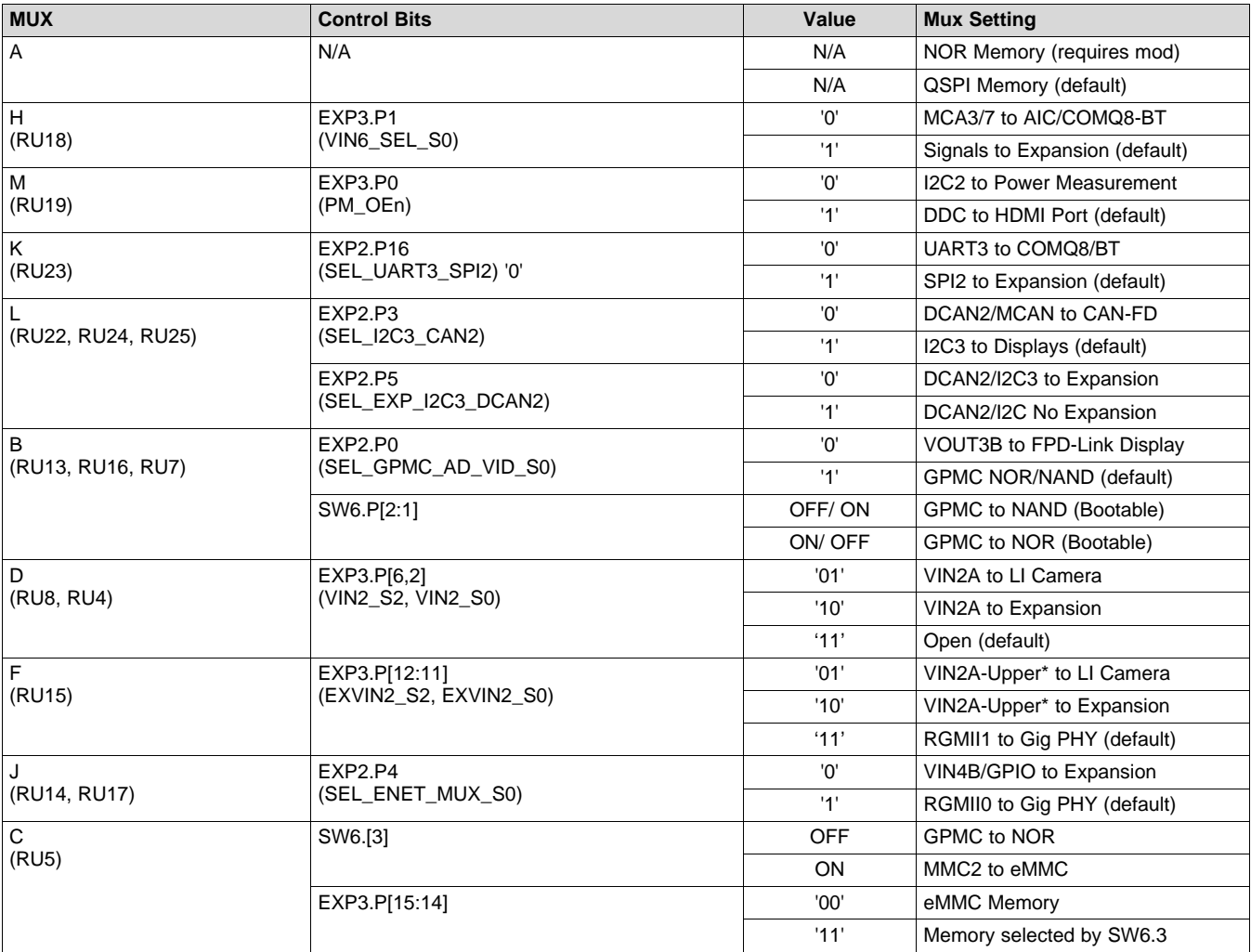

#### **Table 15. On-Board Mux Setting/Control**

# *4.1 GPMC/QSPI Selection (Mux A)*

[Table](#page-23-1) 16 is part of the SoC pinmux table for GPMC. The SoC device supports additional functions not shown in the table. The functions shown are intended to reflect those supported on the EVM. These include:

- Memory Bus (GPMC): A[18:13], CS[2]
- Quad Serial Bus (QSPI): SCLK, RTCLK, CS[0], D[3:0]

#### **Table 16. SoC Pinmux for GPMC/QSPI**

<span id="page-23-1"></span>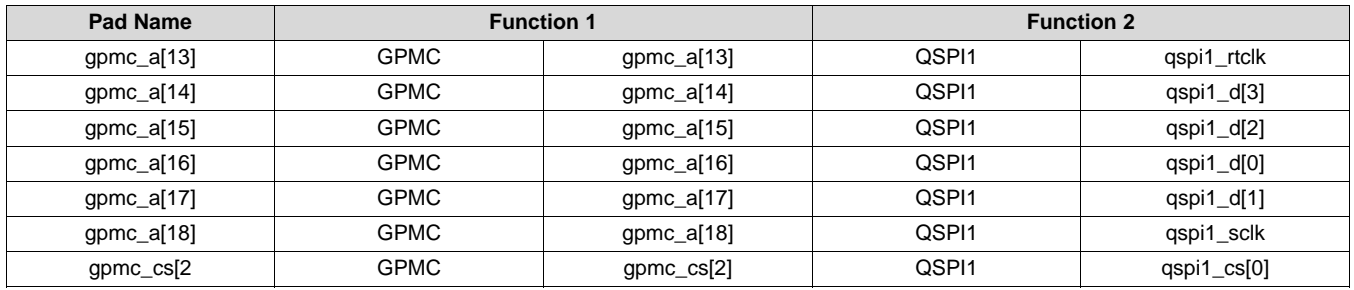

**Mux A:** Selects between GPMC (NOR memory) and QSPI memory support.

**NOTE:** The mux is implemented using resistors. This is due to the signal rate and routing restrictions of the QSPI interface. To enable the GPMC signals to NOR (shown in RED), the board must be modified to move resistors.

<span id="page-23-0"></span>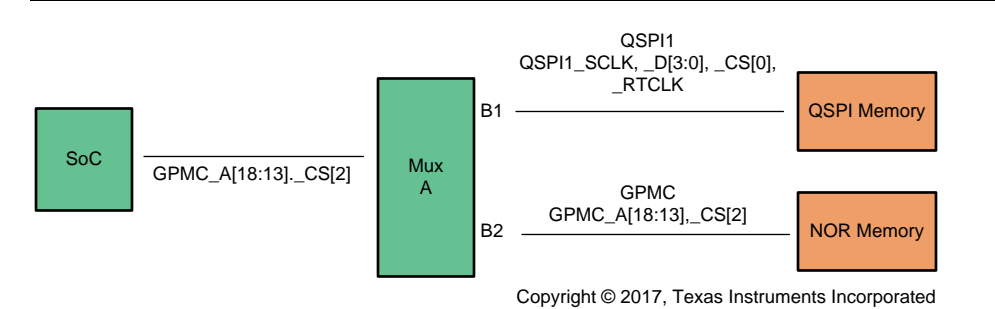

**Figure 7. Mux Diagram for GPMC/QSPI**

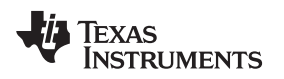

# *4.2 GPMC/VOUT3 Selection (Mux B)*

[Table](#page-24-0) 17 is part of the SoC pinmux table for GPMC. The SoC device supports additional functions not shown in [Table](#page-24-0) 17. The functions shown are intended to reflect those supported on the EVM. These include:

- Memory Bus (GPMC): AD[15:0], A[12:0], CS[3]
- General Purpose I/O (GPIO2): GPIO2\_2
- Video Output Port (VOUT3): CLK, HSYNC, VSYNC, DE, D[23:0]
- Boot Mode Selection (SYSBOOT): SYSBOOT[15:0]

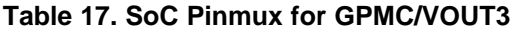

<span id="page-24-0"></span>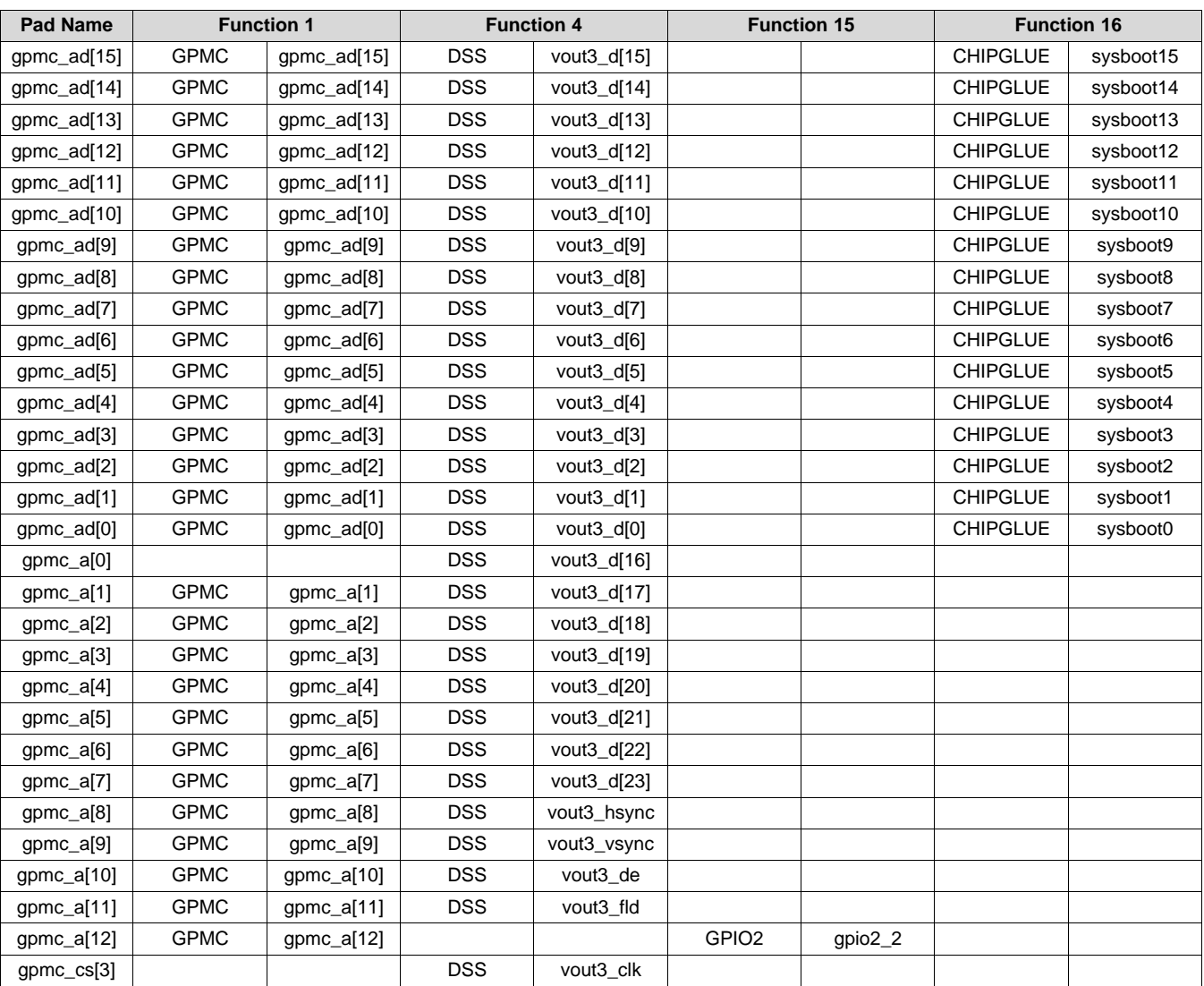

**Mux B:** The selector bit and selects between on-board memories and FPD-Link LCD panel. The selection is made using the IO expander #2, bit P0. The defaults are set to enable GPMC to NOR/NAND memories – which is required for SYSBOOT mode latching.

If booting from NOR/NAND memories, the selection for chip select 0 is made using switch SW6 position 1 (NOR) and position 2 (NAND).

**NOTE:** Only one of these boot devices can be enabled at any time

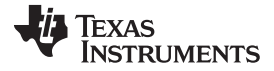

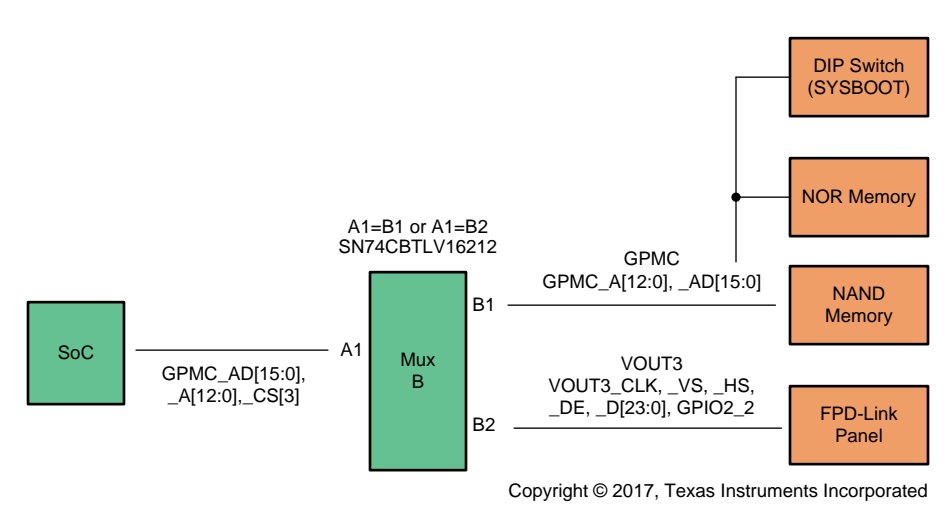

**Figure 8. Mux Diagram for GPMC/VOUT3**

# <span id="page-25-0"></span>*4.3 GPMC/EMMC Selection (Mux C)*

[Table](#page-25-2) 18 shows part of the SoC pinmux table for GPMC. The SoC device supports additional functions not shown in the table. The functions shown are intended to reflect those supported on the EVM. These include:

- Memory Bus (GPMC): A[27:19], CS[1]
- EMMC Memory (MMC2): CLK, CMD, D[7:0]

#### **Table 18. SoC Pinmux for GPMC/EMMC**

<span id="page-25-2"></span>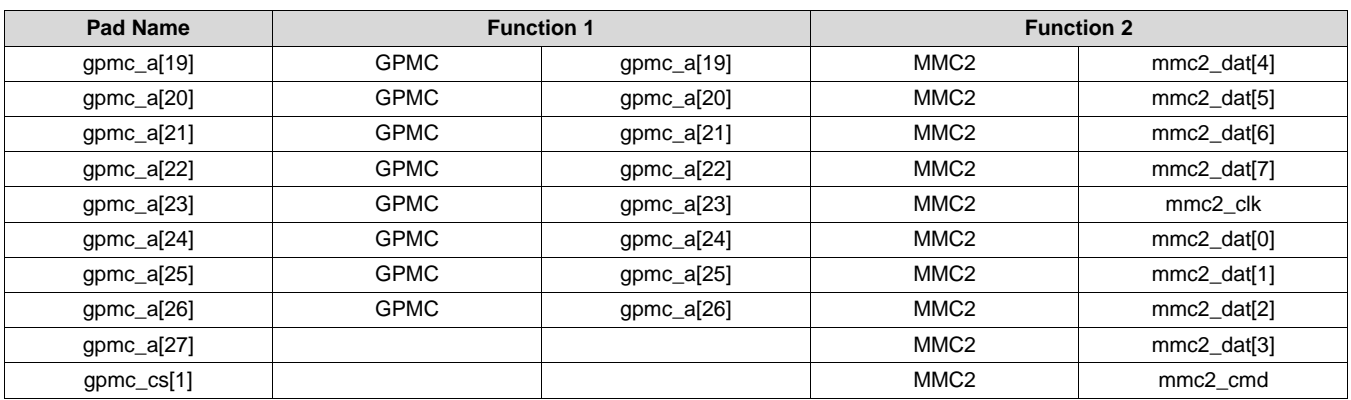

**Mux C:** Selects between on board NOR memory and EMMC memory. The selection is made using dip switch setting (SW6 pin 3), or can be set using the IO expander #3, bits P15:14. If booting from EMMC, the DIP Switch SW6 position 3 is used to select interface.

<span id="page-25-1"></span>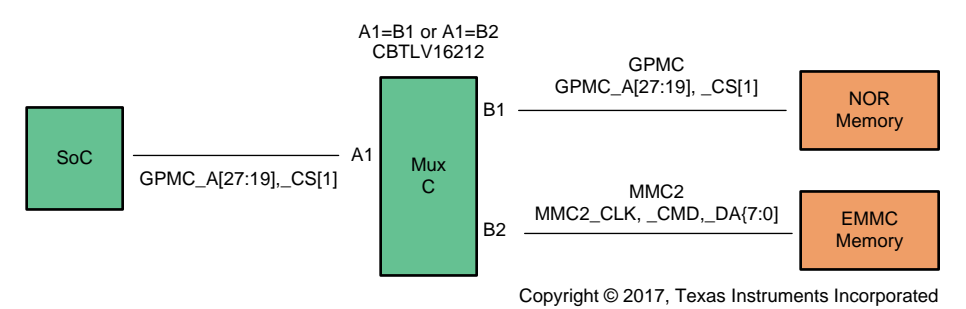

**Figure 9. Mux Diagram for GPMC/EMMC**

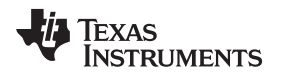

[www.ti.com](http://www.ti.com) *Signal Multiplex Logic*

# *4.4 VIN2A Selection (Mux D)*

[Table](#page-26-1) 19 is part of the SoC pinmux table for VIN2A. The SoC device supports additional functions not shown in the table. The functions shown are intended to reflect those supported on the EVM. These include:

• Video Input Port (VIN2A): D[11:0], CLK, DE, HSYNC, VSYNC

#### **Table 19. SoC Pinmux for VIN2A**

<span id="page-26-1"></span>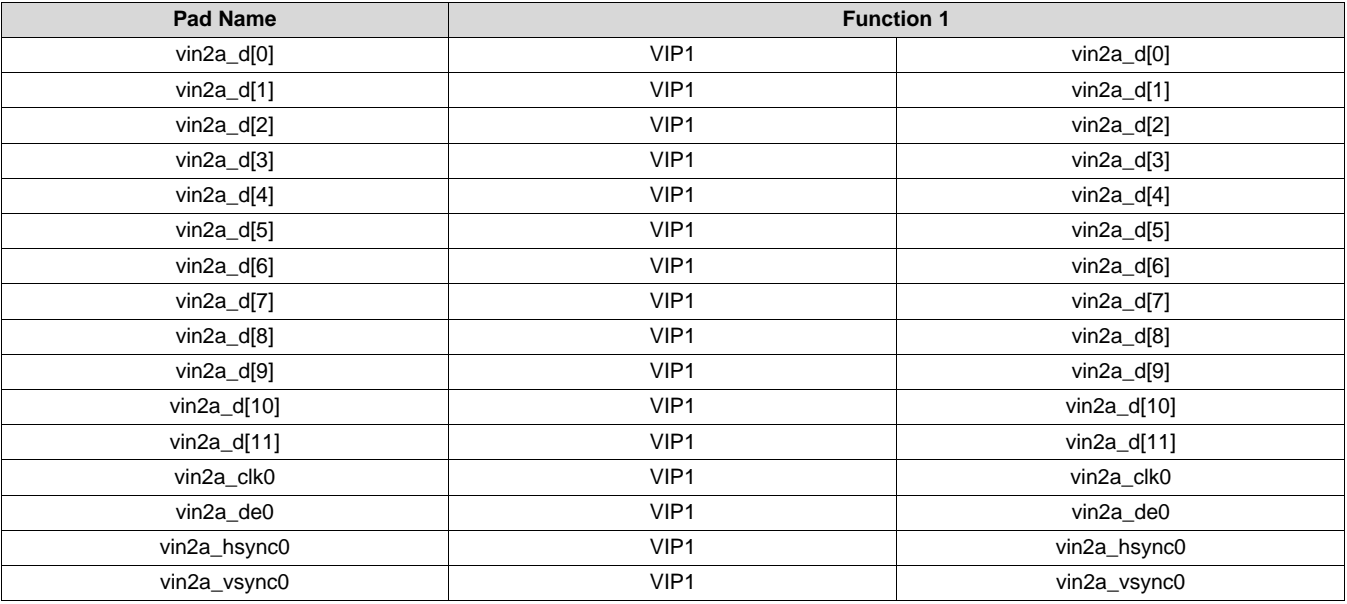

**Mux D:** Selects between VIN2A to LI Camera or Expansion. Mux H and I are combined to support both selections. The selection is made using the IO expander #3, bits P6 and P2, with the default set to Expansion.

<span id="page-26-0"></span>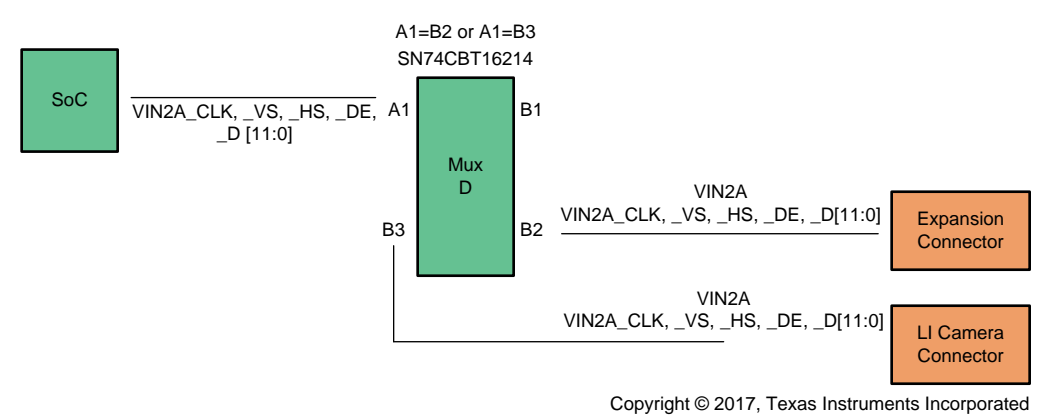

**Figure 10. Mux Diagram for VIN2A**

# *4.5 RGMII1/VIN2A Selection (Mux F)*

[Table](#page-27-1) 20 is part of the SoC pinmux table for VIN2A (upper data bits). The SoC device supports additional functions not shown in the table. The functions shown are intended to reflect those supported on the EVM. These include:

- Gig Ethernet (RGMII1): TXC, TXCTL, TXD[3:0], RXC, RXCTL, RXD[3:0]
- Video Input Port (VIN2A): D[23:12]

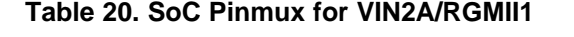

<span id="page-27-1"></span>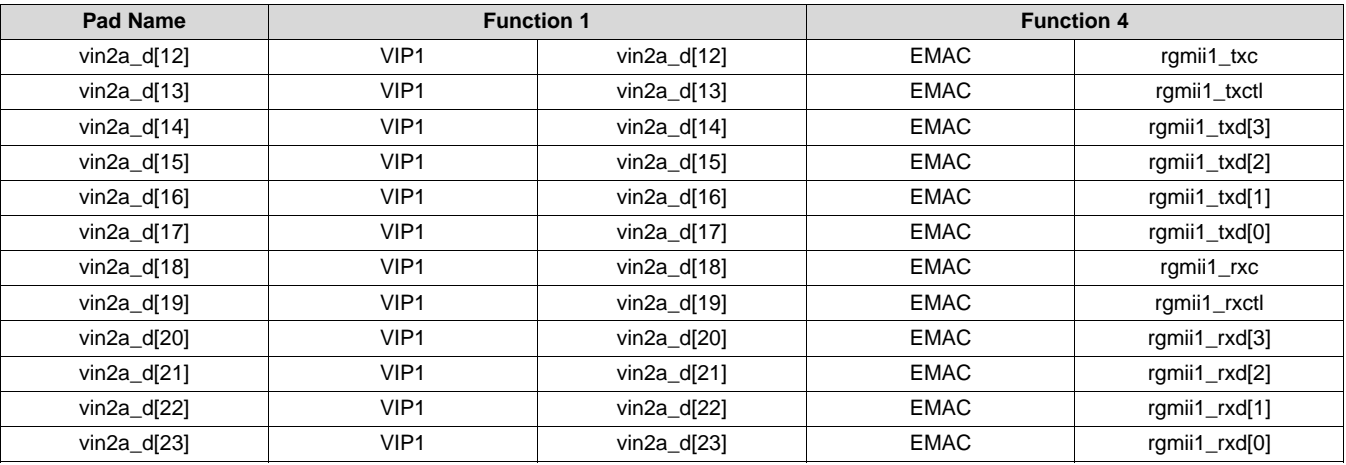

Mux F: Selects between Gig Ethernet, LI Camera and Expansion. The selection is made using the IO expander #2, bits P12 and P11, defaulting to Expansion.

<span id="page-27-0"></span>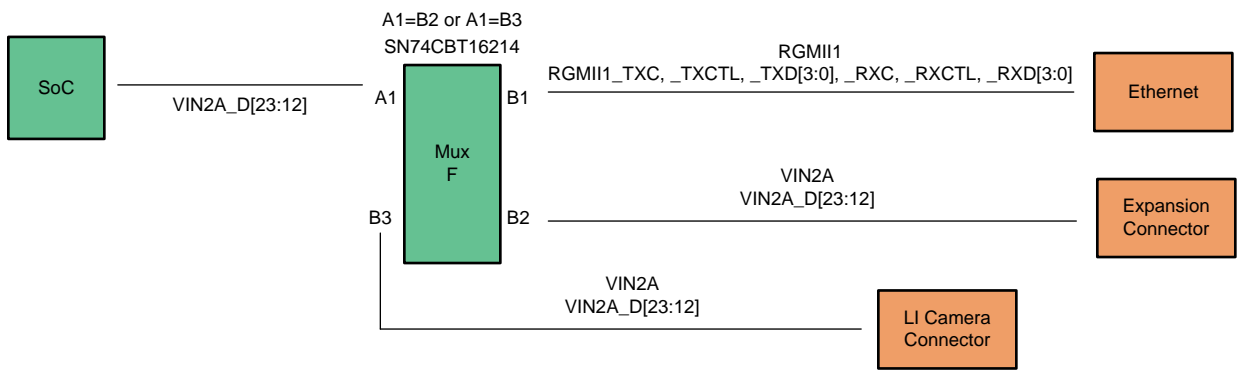

Copyright © 2017, Texas Instruments Incorporated

**Figure 11. Mux Diagram for VIN2A/RGMII1**

#### [www.ti.com](http://www.ti.com) *Signal Multiplex Logic*

# *4.6 McASP Selection (Mux H)*

[Table](#page-28-1) 21 is part of the SoC pinmux table for McASP to AIC3106/COMQ8 or Expansion. The SoC device supports additional functions not shown in the table. The functions shown are intended to reflect those supported on the EVM. These include:

- Audio Serial Port (McASP3): McASP3 ACLKX, FSX, AXR[1:0]
- Audio Serial Port (McASP7): McASP7 FSX, ACLKX, AXR[1:0]

**Table 21. SoC Pinmux for McASP**

<span id="page-28-1"></span>

| <b>Pad Name</b>  | <b>Function 1</b> |                 | <b>Function 2</b> |                 |
|------------------|-------------------|-----------------|-------------------|-----------------|
| mcasp3_aclkx     | MCASP3            | mcasp3_aclkx    |                   |                 |
| mcasp3_fsx       | MCASP3            | mcasp3_fsx      |                   |                 |
| $mcasp3_axr[0]$  | MCASP3            | $mcasp3_axr[0]$ |                   |                 |
| $mcasp3_axr[1]$  | MCASP3            | $mcasp3_axr[1]$ |                   |                 |
| mcasp2_aclkx     |                   |                 |                   |                 |
| $mcasp1_axr[15]$ |                   |                 | MCASP7            | mcasp7_fsx      |
| $mcasp1_axr[14]$ |                   |                 | MCASP7            | mcasp7_aclkx    |
| $mcasp1_axr[13]$ |                   |                 | MCASP7            | mcasp7_axr[1]   |
| mcasp1_axr[12]   |                   |                 | MCASP7            | $mcasp7_axr[0]$ |

Mux H: Selects between AIC/COMQ8-BT and Expansion support. The selection is made using the IO expander #3, bits P1, defaulting to Expansion.

<span id="page-28-0"></span>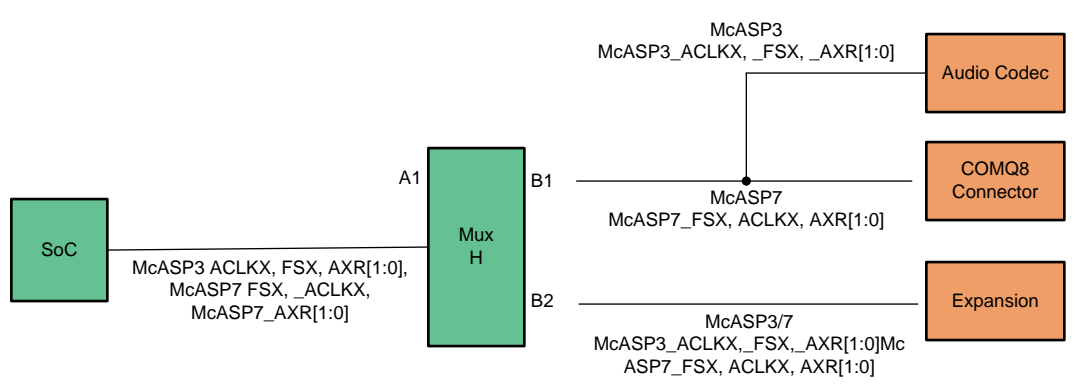

Copyright © 2017, Texas Instruments Incorporated

**Figure 12. Mux Diagram for McASP3/7**

*Signal Multiplex Logic* [www.ti.com](http://www.ti.com)

# *4.7 RGMII0/VIN4B Selection (Mux J)*

[Table](#page-29-1) 22 is part of the SoC pinmux table for RGMII0. The SoC device supports additional functions not shown in the table. The functions shown are intended to reflect those supported on the EVM. These include:

- Gig Ethernet (RGMII0): TXC, TXCTL, TXD[3:0], RXC, RXCTL, RXD[3:0]
- Management Data I/O (MDIO): MCLK, D
- Video Input Port (VIN4B): CLK, HSYNC, VSYNC, [7:0]
- General Purpose I/O (GPIO5): [31:29], 25, 22

#### **Table 22. SoC Pinmux for RGMII0/VIN4B**

<span id="page-29-1"></span>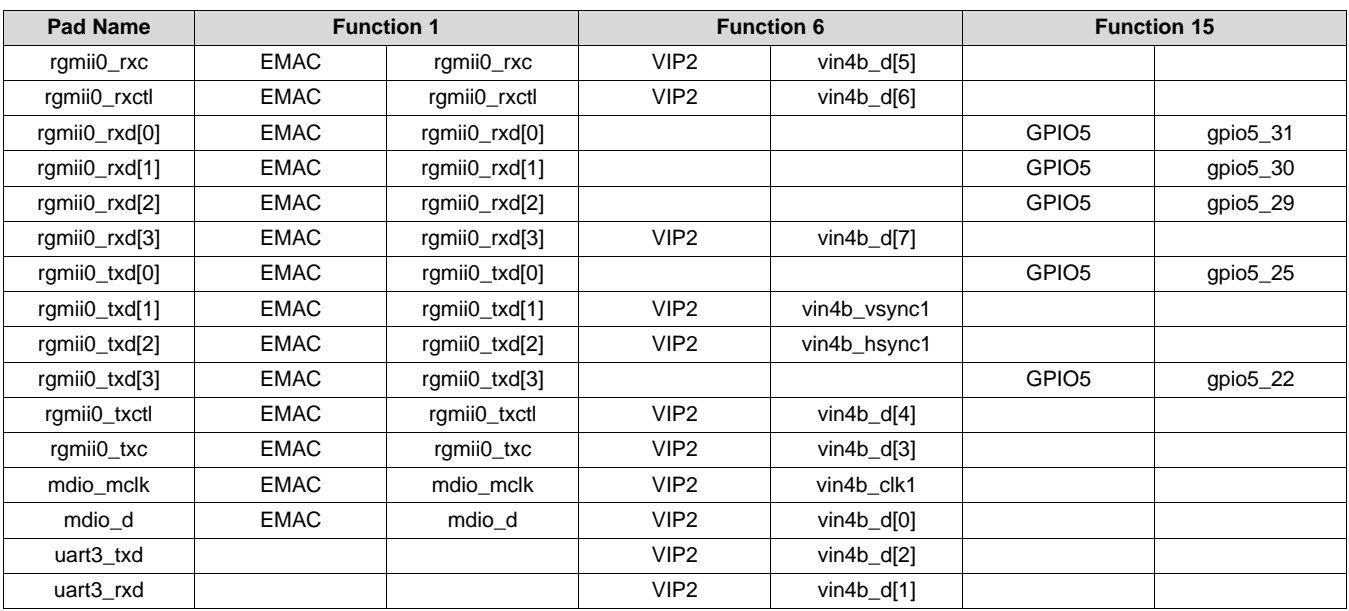

Mux J: Selects between Gig Ethernet and Expansion. The selection is made using the IO expander #2, bit P4, defaulting to Gig Ethernet.

<span id="page-29-0"></span>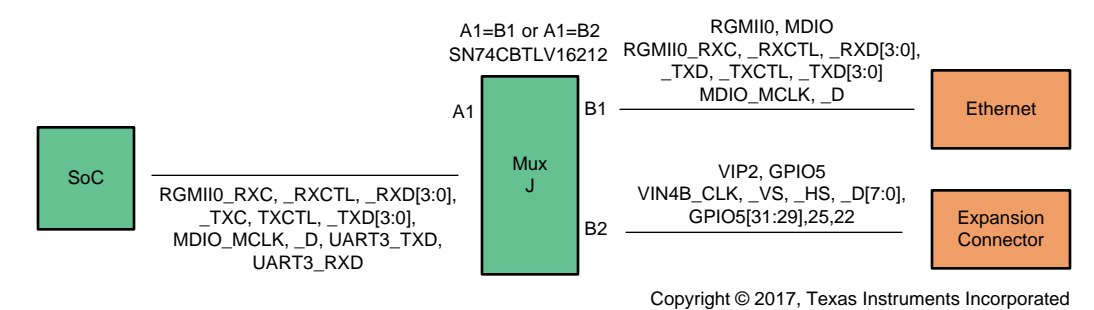

**Figure 13. Mux Diagram for RGMII0/VIN1B**

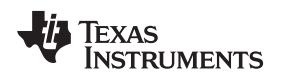

# *4.8 SPI2/UART3 Selection (Mux K)*

[Table](#page-30-1) 23 is part of the SoC pinmux table for SPI2. The SoC device supports additional functions not shown in the table. The functions shown are intended to reflect those supported on the EVM. These include:

- SPI Serial Bus (SPI2): SCLK, D[1:0], CS[0]
- UART Serial Bus (UART3): TXD, RXD, CTSN, RTSN

#### **Table 23. SoC Pinmux for SPI2/UART3**

<span id="page-30-1"></span>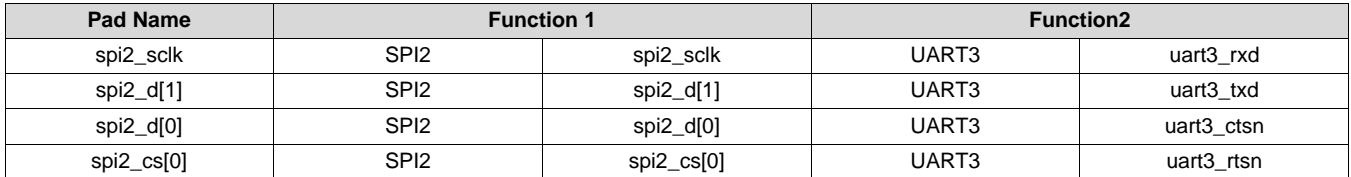

Mux K: Selects between Bluetooth (COM8Q module) and Expansion interface. The selection is made using the IO expander #2, bits P16, defaulting to Expansion.

<span id="page-30-0"></span>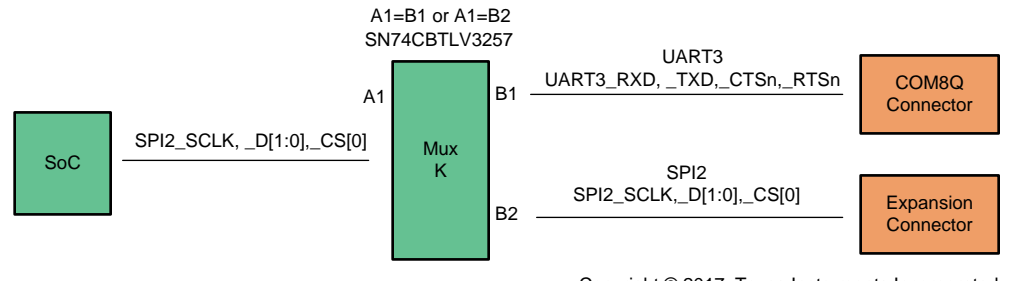

Copyright © 2017, Texas Instruments Incorporated

**Figure 14. Mux Diagram for SPI2/UART3**

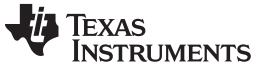

# *4.9 DCAN2/I2C3 Selection (Mux L)*

[Table](#page-31-1) 24 is part of the SoC pinmux table for DCAN2. The SoC device supports additional functions not shown in the table. The functions shown are intended to reflect those supported on the EVM. These include:

- Digital CAN Bus (DCAN2): TX, RX
- I2C Serial Bus (I2C3): SCL, SDA

#### **Table 24. SoC Pinmux for DCAN2**

<span id="page-31-1"></span>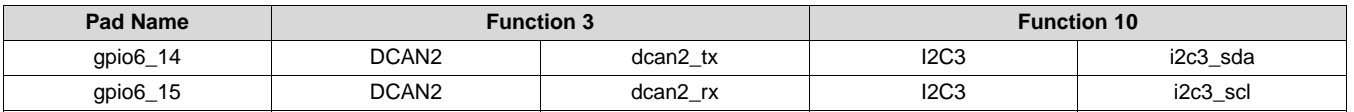

Mux L: Selects between DCAN2 to CAN/CAN-FD phy and I2C3 for display panel control. The selection is made using the IO expander #2, bits P3, defaulting to I2C3. Additional control is provided by IO expander #2 bit P5, when enables the DCAN2/I2C3 signals access to the expansion interface (default is no access).

<span id="page-31-0"></span>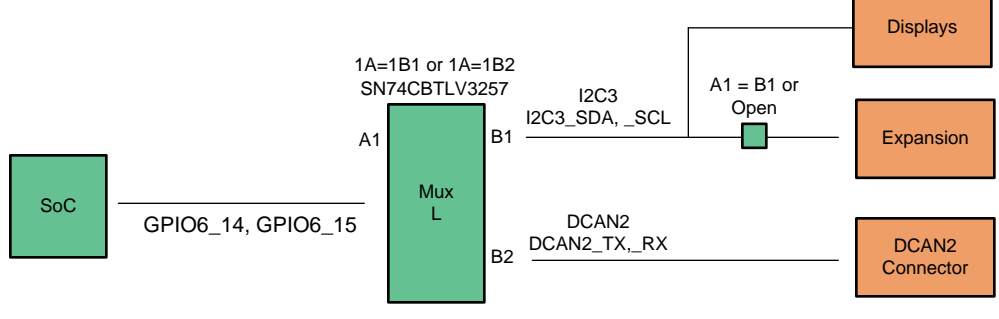

Copyright © 2017, Texas Instruments Incorporated

**Figure 15. Mux Diagram for DCAN2/I2C**

# *4.10 I2C/DDC Selection (Mux M)*

[Table](#page-32-2) 25 is part of the SoC pinmux table for I2C2. The SoC device supports additional functions not shown in the table. The functions shown are intended to reflect those supported on the EVM. These include:

- I2C Serial Bus (I2C2): I2C2\_SCL, I2C2\_SDA
- Display Data Channel(DDC): HDMI\_DDC\_SDA, HDMI\_DDC\_SCL

**Table 25. SoC Pinmux for I2C/HDMI**

<span id="page-32-2"></span>

| <b>Pad Name</b> | <b>Function 1</b> |          | <b>Function 2</b> |               |
|-----------------|-------------------|----------|-------------------|---------------|
| i2c2_scl        | <b>I2C2</b>       | i2c2_scl | <b>HDMI</b>       | hdmi1_ddc_sda |
| i2c2_sda        | <b>I2C2</b>       | i2c2_sda | <b>HDMI</b>       | hdmi1_ddc_scl |

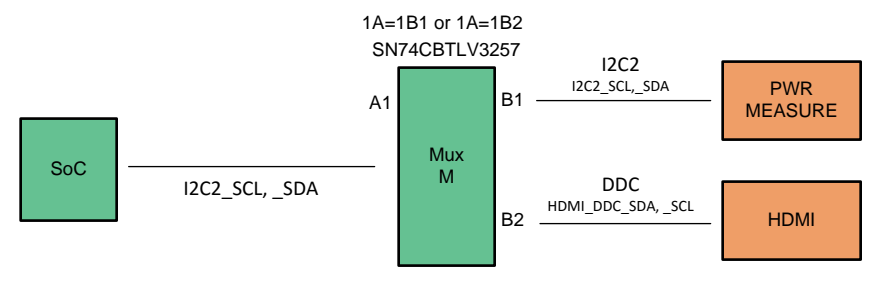

Copyright © 2017, Texas Instruments Incorporated

**Figure 16. Mux Diagram for I2C/DDC**

# <span id="page-32-1"></span><span id="page-32-0"></span>**5 Application Boards**

The CPU EVM supports several different interfaces for connecting additional boards/EVMs to enhance the feature set of base EVM. The ability to add either existing applications boards to the systems is provided, or you can design your own. The EVM interfaces that are design for expansion/application boards include:

- Application board expansion Intended to support a wide range of peripherals/functions. Supports a wide variety of LVCMOS interfaces, including parallel video in/out ports, multi-channel serial ports, I2Cs, UARTs, and GPIO. For a complete list of available IO functions, see the *TDA2Px ADAS Applications Processor 23mm Package (ACD Package) Silicon Revision 1.0S Data Manual* (SPRS996).
- LCD expansion Intended to support a display panel with touch. Supports parallel video outputTDA2Px ADAS Applications Processor 23mm Package (ACD Package) Silicon Revision 1.0 Data Manual (, USB2.0, I2C, and GPIO
- Camera expansion Intended to support video input streams, such as camera sensors. Supports dual MIPI video input channels, I2C, and GPIO

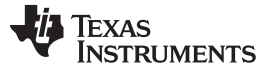

#### *5.1 RGB-to-HDMI Application Board*

Assembled with the CPU EVM is an HDMI Panel expansion board, with allows off-the-shelf HDMI panels to be mated with the EVMs LCD panel interface. The expansion board uses the TFP410 for the RGB-to-HDMI translation.

#### **NOTE:** The HDMI does not include audio support. The application board uses a USB2.0 port for panels that support touchscreen. An extra power-only USB port is provided if powering the panel via USB

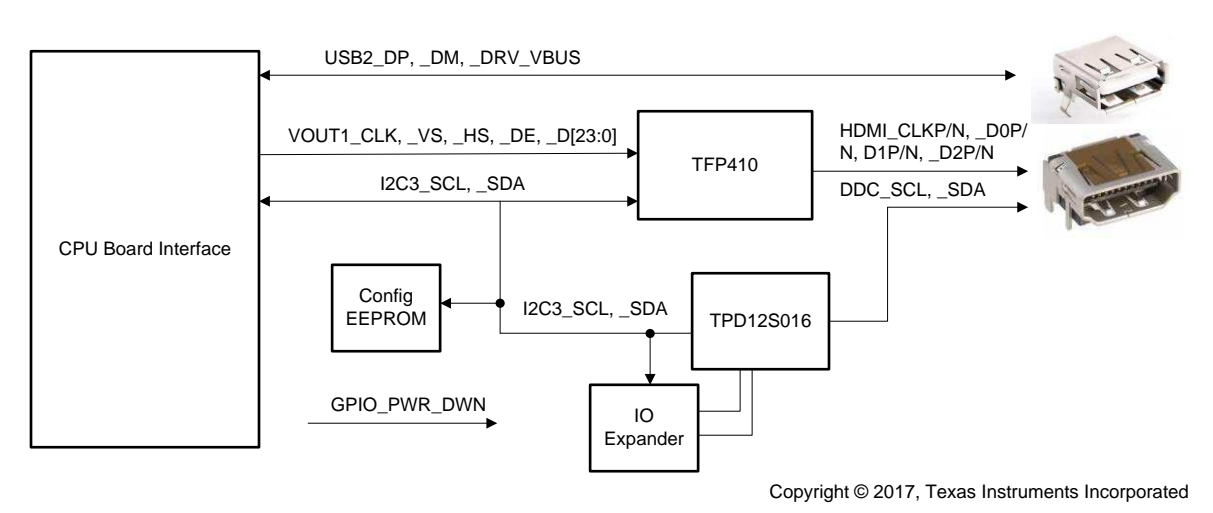

**Figure 17. RGB-to-HDMI Application Bd**

# <span id="page-33-1"></span><span id="page-33-0"></span>**6 USB3 Supported Configurations**

The following USB3.x combinations are supportable:

- Micro-A plug to Standard-B plug
	- Connect to hub or external drive/device that has a std B receptacle
- Micro-A plug to Micro-B plug
	- EVM connects to hub or external drive/device that has a micro B receptacle
	- Host connects to the EVM acting as a device
- Standard-A plug to Micro-B plug
	- Host connects to the EVM acting as a device

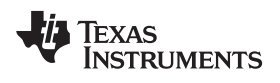

#### **Option 1**

Use a USB3.0 micro-A to standard-B and USB3.0 Hub as the SIIG one as shown below.

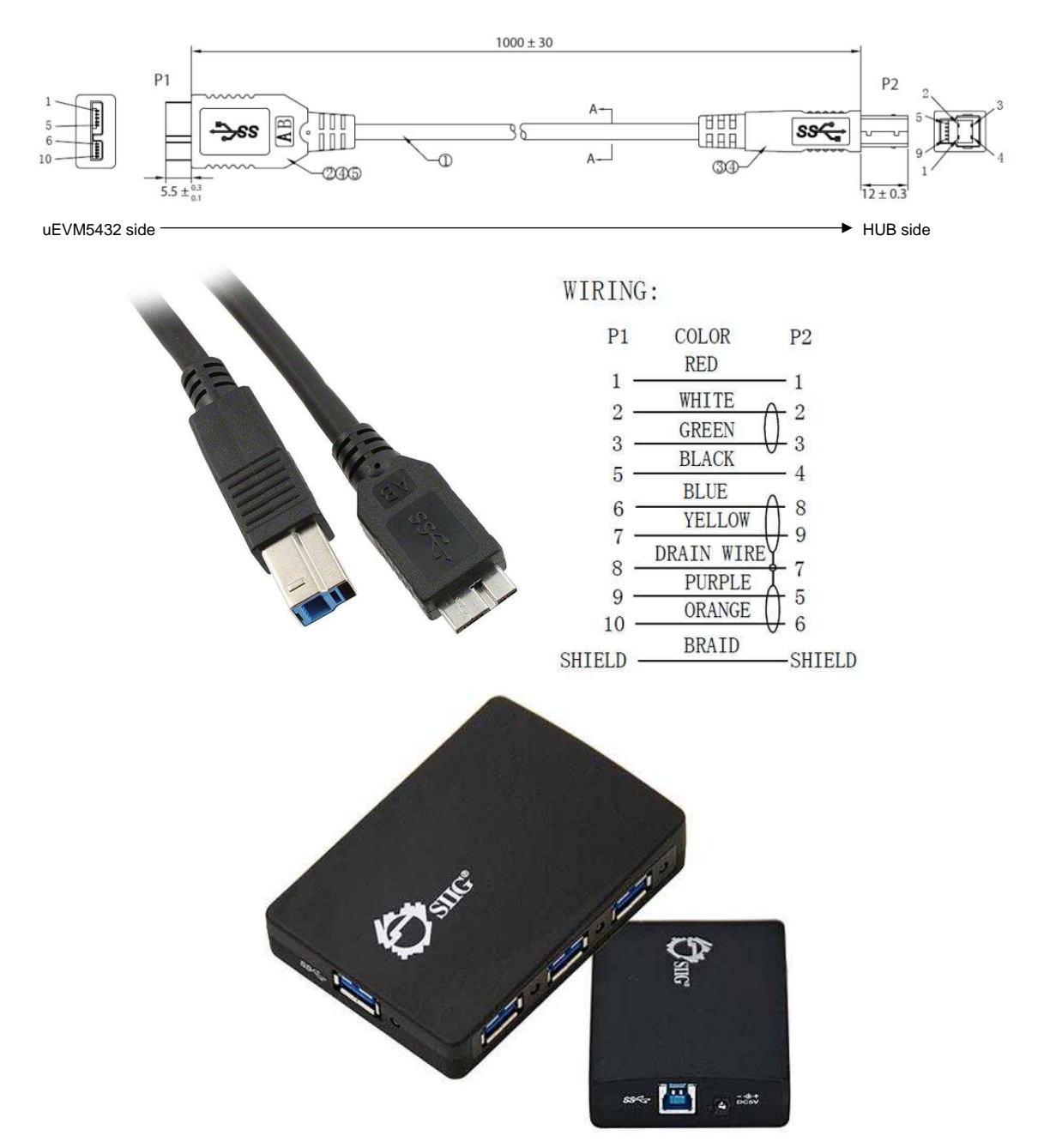

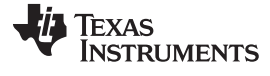

#### *USB3 Supported Configurations* [www.ti.com](http://www.ti.com)

#### **Option 2**

Use a USB3.0 micro-A to micro-B and USB3.0 Hub as the IOGEAR one as shown below.

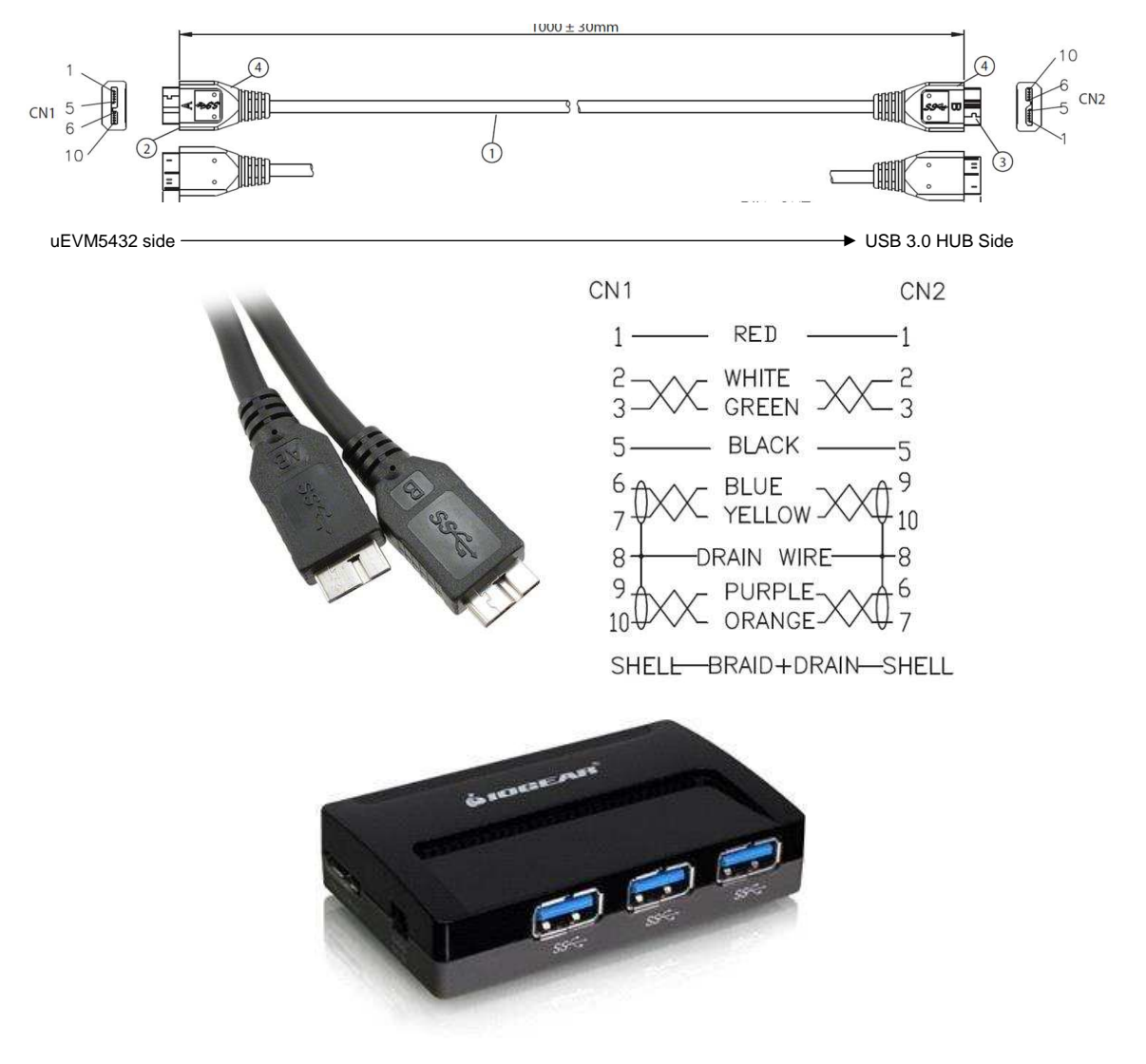

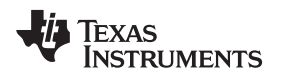

[www.ti.com](http://www.ti.com) *References*

#### **Option 3**

Use a USB3.0 micro-B to standard-A. Host PC connects to the EVM acting as a device.

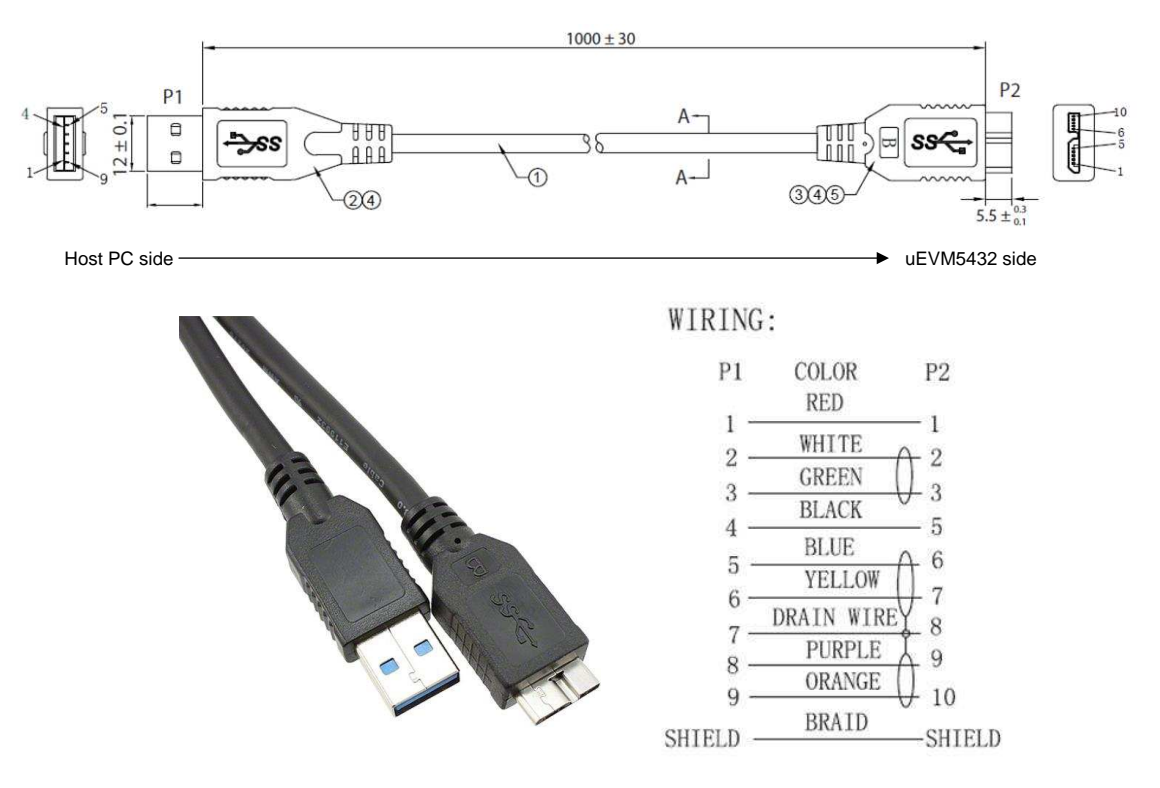

# <span id="page-36-0"></span>**7 References**

- *[DRA76xP\\_DRA77xP\\_TDA2Px\\_ACD](http://www.ti.com/lit/pdf/SPRR313) CPU Board PCB Rev C*
- *[DRA76xP\\_DRA77xP\\_TDA2Px\\_ACD](http://www.ti.com/lit/pdf/SPRR314) CPU Board Schematic Rev C*
- *[DRA76xP\\_DRA77xP\\_TDA2Px\\_ACD](http://www.ti.com/lit/pdf/SPRR315) CPU Board BOM Rev C*
- *[DRA76xP\\_DRA77xP\\_TDA2Px\\_ACD](http://www.ti.com/lit/pdf/SPRR316) CPU Board Assembly Drawing Rev C*
- *[DRA76xP\\_DRA77xP\\_TDA2Px\\_ACD](http://www.ti.com/lit/pdf/SPRR317) CPU Board PCB Drawing Rev C*
- *[DRA76xP\\_DRA77xP\\_TDA2Px\\_ACD](http://www.ti.com/lit/pdf/SPRR318) HDMI DISPLAY ADAPTER Board PCB Rev B*
- *[DRA76xP\\_DRA77xP\\_TDA2Px\\_ACD](http://www.ti.com/lit/pdf/SPRR319) HDMI DISPLAY ADAPTER Board Schematic Rev B*
- *[DRA76xP\\_DRA77xP\\_TDA2Px\\_ACD](http://www.ti.com/lit/pdf/SPRR320) HDMI DISPLAY ADAPTER Board BOM Rev B*
- *[DRA76xP\\_DRA77xP\\_TDA2Px\\_ACD](http://www.ti.com/lit/pdf/SPRR321) HDMI DISPLAY ADAPTER Board Assembly Drawing Rev B*
- *[DRA76xP\\_DRA77xP\\_TDA2Px\\_ACD](http://www.ti.com/lit/pdf/SPRR322) HDMI DISPLAY ADAPTER Board PCB Drawing Rev B*

#### **IMPORTANT NOTICE AND DISCLAIMER**

TI PROVIDES TECHNICAL AND RELIABILITY DATA (INCLUDING DATASHEETS), DESIGN RESOURCES (INCLUDING REFERENCE DESIGNS), APPLICATION OR OTHER DESIGN ADVICE, WEB TOOLS, SAFETY INFORMATION, AND OTHER RESOURCES "AS IS" AND WITH ALL FAULTS, AND DISCLAIMS ALL WARRANTIES, EXPRESS AND IMPLIED, INCLUDING WITHOUT LIMITATION ANY IMPLIED WARRANTIES OF MERCHANTABILITY, FITNESS FOR A PARTICULAR PURPOSE OR NON-INFRINGEMENT OF THIRD PARTY INTELLECTUAL PROPERTY RIGHTS.

These resources are intended for skilled developers designing with TI products. You are solely responsible for (1) selecting the appropriate TI products for your application, (2) designing, validating and testing your application, and (3) ensuring your application meets applicable standards, and any other safety, security, or other requirements. These resources are subject to change without notice. TI grants you permission to use these resources only for development of an application that uses the TI products described in the resource. Other reproduction and display of these resources is prohibited. No license is granted to any other TI intellectual property right or to any third party intellectual property right. TI disclaims responsibility for, and you will fully indemnify TI and its representatives against, any claims, damages, costs, losses, and liabilities arising out of your use of these resources.

TI's products are provided subject to TI's Terms of Sale ([www.ti.com/legal/termsofsale.html\)](http://www.ti.com/legal/termsofsale.html) or other applicable terms available either on [ti.com](http://www.ti.com) or provided in conjunction with such TI products. TI's provision of these resources does not expand or otherwise alter TI's applicable warranties or warranty disclaimers for TI products.

> Mailing Address: Texas Instruments, Post Office Box 655303, Dallas, Texas 75265 Copyright © 2018, Texas Instruments Incorporated